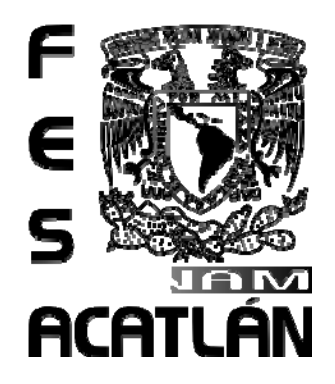

# **UNIVERSIDAD NACIONAL AUTÓNOMA DE MÉXICO**

## FACULTAD DE ESTUDIOS SUPERIORES ACATLÁN

## SIMULADOR DE EXAMEN P DE LA SOA

T E S I N A QUE PARA OBTENER EL TÍTULO DE LICENCIADO EN ACTUARÍA P R E S E N T A JOSÉ HUMBERTO TAPIA HERRERA

Asesor: Mahil Herrera Maldonado

**Febrero 2011**

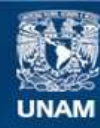

Universidad Nacional Autónoma de México

**UNAM – Dirección General de Bibliotecas Tesis Digitales Restricciones de uso**

## **DERECHOS RESERVADOS © PROHIBIDA SU REPRODUCCIÓN TOTAL O PARCIAL**

Todo el material contenido en esta tesis esta protegido por la Ley Federal del Derecho de Autor (LFDA) de los Estados Unidos Mexicanos (México).

**Biblioteca Central** 

Dirección General de Bibliotecas de la UNAM

El uso de imágenes, fragmentos de videos, y demás material que sea objeto de protección de los derechos de autor, será exclusivamente para fines educativos e informativos y deberá citar la fuente donde la obtuvo mencionando el autor o autores. Cualquier uso distinto como el lucro, reproducción, edición o modificación, será perseguido y sancionado por el respectivo titular de los Derechos de Autor.

A mis padres Eloisa y José Jaime, por su comprensión y apoyo incondicional durante toda mi trayectoria académica. Me han dado todo lo que soy como persona, mis valores, mis principios, mi perseverancia y mi empeño.

A mi hermano Héctor, por estar siempre conmigo cuando más lo he necesitado, por ser un excelente hermano mayor que me ha guiado con sus consejos y su conocimiento.

A mi tío Héctor, por estar siempre al pendiente de mí desde que era niño y brindarme su apoyo incondicional sin pedir nada a cambio.

A mi familia, que ha confiado y creído en mi a lo largo de mis estudios profesionales. Por ser una familia ejemplar que siempre ha permanecido unida a pesar de cualquier adversidad.

A mis sinodales Victor Ulloa, Mayra Díaz, Laura Lopez, Andrés Arellano, por su tiempo y dedicación en la revisión de este trabajo.

A mi asesor Mahil Herrera, por compartirme de sus conocimientos, por guiarme y apoyarme durante todo el proceso de titulación.

A la Universidad Nacional Autónoma de México, por los conocimientos adquiridos y todas las experiencias que forman parte de mi vida.

# Contenido

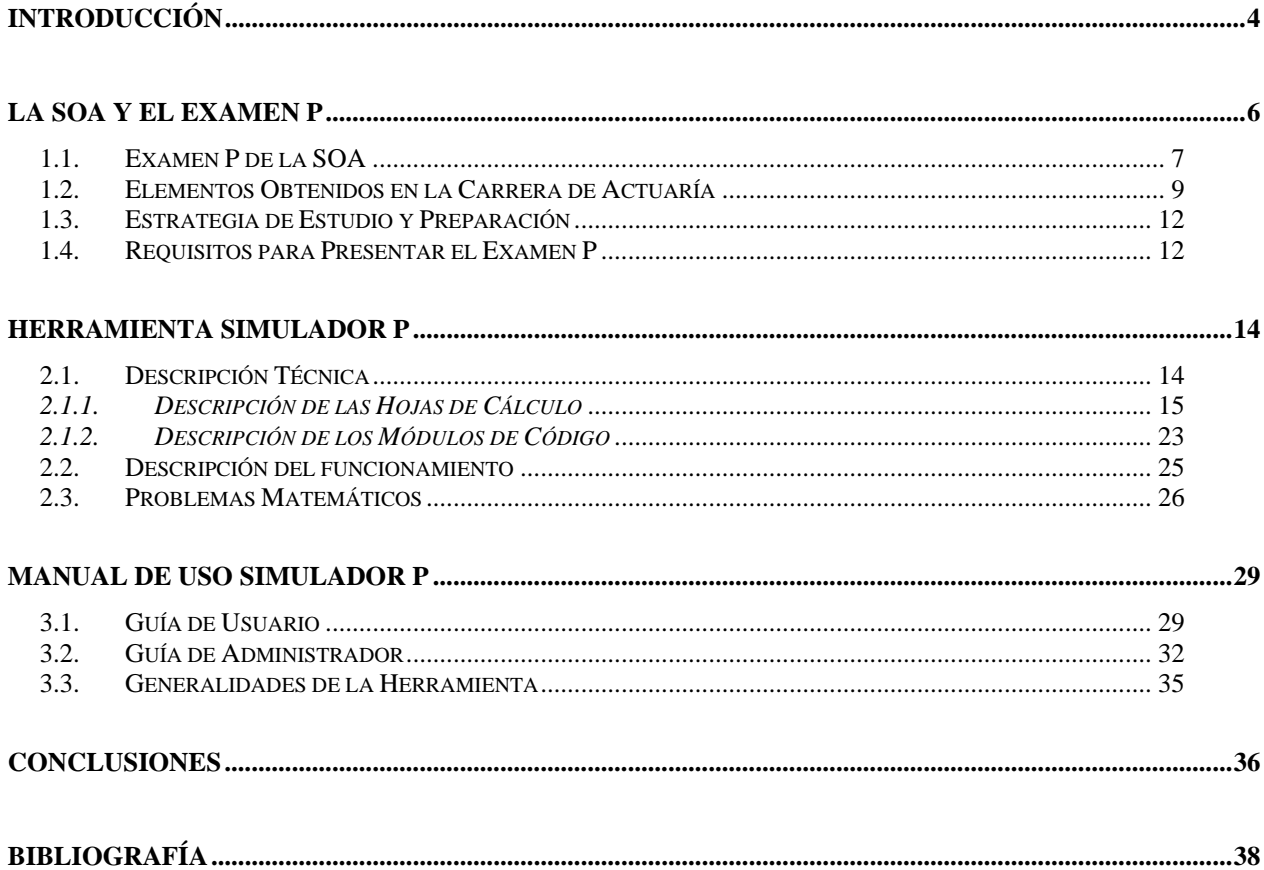

# <span id="page-4-1"></span><span id="page-4-0"></span>**Introducción**

La ciencia actuarial es la encargada de la aplicación del conocimiento matemático a los seguros, las finanzas, las pensiones, la demografía, la informática y muchas otras disciplinas. Tiene como objetivo determinar la correcta evaluación de los riesgos en las diferentes áreas de actividad del ser humano y se encarga de la creación de medidas preventivas contra la materialización de estos riesgos.

La profesión de actuario es considerada más como una carrera de negocios con una base matemática, que como una carrera técnico‐matemática. El actuario trabaja en compañías de seguros y reaseguros, compañías de pensiones, administradoras de fondos de retiro, grupos financieros, instituciones de seguridad social, corporaciones médicas, firmas de consultoría, departamentos o comisiones de seguros y pensiones de los gobiernos, centros de investigación, universidades, y en cualquier empresa o institución que maneje la incertidumbre y el riesgo con un enfoque financiero. Es por su perfil multidisciplinario que el actuario en la actualidad tiene progresivamente mayor presencia en la sociedad mexicana y en general en el mundo. Esto a su vez obliga al profesionista a mantenerse actualizado y preparado para enfrentar los retos que se presenten. Con este objetivo es que existen certificaciones y reconocimientos que imparten instituciones nacionales e internacionales garantizando así la capacitación de los profesionistas.

En la actualidad es muy recomendable contar con certificaciones de acuerdo al área de especialización del actuario tanto nacionales como internacionales, de esta manera se obtiene reconocimiento por parte de las instituciones que pertenecen al gremio y además es posible profundizar en conocimientos a través de este tipo de certificaciones.

Son estas consideraciones las que han impulsado el desarrollo del presente trabajo. Con este material se pretende apoyar a los estudiantes en la preparación de uno de los exámenes que imparte la Society of Actuaries "Examen P" y que es el primer paso para conseguir una de las certificaciones que otorga esta institución internacional (ASA, FELLOW y CERA) y que son de gran reconocimiento a nivel mundial.

De esta manera el objetivo de este trabajo se centra en el desarrollo y aplicación de una herramienta computacional para apoyo en la preparación del examen de Probabilidad (Examen P) de la SOA. Dicha herramienta consiste en un simulador del examen P de la SOA capaz de imitar la aplicación de dicho examen<sup>1</sup>, reproduciendo la interface gráfica que enfrenta el candidato al momento de aplicar para dicha evaluación. Así mismo, tanto el número de problemas como la dificultad y el tiempo límite asignado son similares a los de dicho examen.

Es importante mencionar que el presente trabajo tuvo lugar ante la necesidad observada de los alumnos de la carrera de actuaría en la FES‐Acatlán, de contar con una herramienta que brindara una guía y sirviera de indicador para la aprobación del examen P de la SOA.

La elaboración de esta herramienta toma en cuenta tanto fuentes bibliográficas recomendadas por la SOA como el mismo manual ACTEX[2](#page-5-1), y una cuidadosa selección de ejercicios clasificados por su nivel de dificultad y escogidos de tal manera que la herramienta sea didáctica y de la mayor utilidad posible para el alumno que se prepara para dicho examen. Así mismos se pretende alentar al estudiante en la preparación de este y los otros exámenes a fin de conseguir las certificaciones que esta organización otorga.

<span id="page-5-0"></span><sup>&</sup>lt;sup>1</sup> Examen P de la SOA en formato CBT (*Computer Based Testing*) <sup>2</sup> *ACTEX Study Manual SOA Exam P CAS Exam 1* 

<span id="page-5-1"></span>

# <span id="page-6-0"></span>**Capítulo 1**

# <span id="page-6-1"></span>**La SOA y el examen P**

La Society of Actuaries (SOA) es la más grande organización profesional dedicada al servicio de más de 20,000 miembros con sede en Estados Unidos de América. La visión de la SOA es que el profesionista actuarial tenga las capacidades, preparación y sea el indicado para la correcta administración y gestión de los riesgos financieros.

Así mismo, la SOA es una organización comprometida con el desarrollo del gremio en todo el mundo, para ello cuenta con áreas de educación, investigación y certificación. De esta manera, la SOA otorga reconocimientos a sus miembros mediante la acreditación de exámenes y pruebas. Los temas que abarcan los exámenes de la SOA incluyen temas como matemáticas, finanzas, seguros, economía, teoría del interés, modelos de vida, y de ciencia actuarial. Los tres reconocimientos que otorga son "Associate of Society of Actuaries" (ASA), "Fellow of the Society of Actuaries" (FSA) and "Chartered Enterprise Risk Analyst" (CERA) el cual fue introducido en 2007. Únicamente ASA y FSA son considerados como miembros de la SOA, todos los demás no son reconocidos como miembros sino más bien como estudiantes o candidatos.

A continuación se describen los requisitos y características de los reconocimientos expuestos en el párrafo anterior.

• Associate of Society of Actuaries (ASA). Tiene un conocimiento fundamental de matemáticas principalmente en lo referente a las ciencias actuariales. Una persona que adquiere el grado de ASA debe demostrar un conocimiento general, el dominio de los sistemas de seguridad financiera y conocimientos sobre el manejo de inversiones y riesgos. Esto mediante la aprobación de 5 exámenes; (P‐ Probabilidad, FM‐Matemáticas Financieras, MFE‐Modelos Financiero Económicos, MLC‐Modelos Actuariales de Vida, C‐Construcción y Evaluación de Modelos <span id="page-7-0"></span>Actuariales) que aplica la SOA, así mismo debe completar un curso sobre el código de conducta y estándares de práctica del profesionista.

- Fellow of the Society of Actuaries (FSA). Ha demostrado un conocimiento profundo del ambiente de negocios donde las decisiones financieras en cualquier ramo deben ser tomadas incluyendo la aplicación de los conceptos matemáticos y otras técnicas necesarias en las diversas áreas de la aplicación de la ciencia actuarial. Para adquirir este grado es necesario tener el grado de ASA y adicionalmente cubrir 6 módulos de acuerdo a la especialidad que elija el profesionista.
- Character Enterprise Risk Analyst (CERA). Ha demostrado y comprendido los conocimientos de la administración de riesgos. El profesionista está preparado para aplicar las habilidades cualitativas y cuantitativas a la administración de riesgos.

## 1.1. Examen P de la SOA

<span id="page-7-1"></span>El examen de Probabilidad que aplica la *Society of Actuaries* es el primero de todos, y coincide en ser también el primer examen que aplica la *Casualty Actuarial Society* (CAS). Este examen tiene una duración de 3 horas y consiste en 30 problemas de opción múltiple referentes a temas de probabilidad y conceptos básicos para el manejo de riesgos. Para la realización del examen se asumen conocimientos sobre temas de cálculo diferencial y álgebra, adicionalmente conocimientos básicos sobre seguros y administración de riesgos.

La aplicación de dicho examen se hace dentro de los centros que tiene designados la SOA en el país, así mismo este examen se aplica en más de 4 fechas durante el año<sup>3</sup>.

A continuación se detallan los principales temas que se cubren en el examen P.

#### *I. Conceptos Básicos de Probabilidad*

Dentro de este tema se incluyen conceptos básicos de la teoría de conjuntos y de probabilidad. Entre lo más destacado de este tema se encuentran las leyes de Morgan, operaciones de conjuntos, conjuntos disjuntos, espacios de probabilidad, reglas relativas a los espacios de probabilidad, espacios continuos y discretos.

### *II. Probabilidad Condicional e Independencia*

<span id="page-7-2"></span><sup>&</sup>lt;sup>3</sup> Para obtener información actualizada de las fechas de aplicación y de los centros designados dentro del país, consulte la página web de la Society of Actuaries. Education. Exams and Requirements. Disponible: http://www.soa.org/.

En este tema se aborda el concepto de probabilidad condicional así como sus propiedades. Se definen eventos independientes dentro de un espacio de probabilidad, el teorema de Bayes y de Probabilidad Total. Así mismo las reglas relativas a eventos de probabilidad condicionados y/o independientes.

#### *III. Permutaciones y Combinaciones*

Será de utilidad el estudio de conceptos relativos al cálculo combinatorio, es decir las combinaciones, permutaciones, notación factorial, teorema del binomio, teorema multinomial. El planteamiento y solución de problemas prácticos donde se requiera del conteo mediante las técnicas del cálculo combinatorio.

#### *IV. Variables Aleatorias y Distribuciones de Probabilidad*

Este tema es de sumamente importancia para la presentación del examen ya que constituye la base teórica para la resolución de ejercicios relativos a casos prácticos de probabilidad. En este tema deben estudiarse los conceptos de variables aleatorias continuas y discretas, funciones acumulativa y de densidad de probabilidad, distribución condicional, entre otros.

#### *V. Esperanza y otros Parámetros*

Conceptos de esperanza, mediana, varianza, tercer y cuarto momento (sesgo y curtosis), esperanza condicional, función generadora de momentos y función característica. Propiedades de la esperanza y la varianza, la desigualdad de Chebychev, entre otros resultados de importancia.

#### *VI. Distribuciones Discretas*

Distribuciones discretas frecuentemente usadas así como sus características y propiedades más importantes es decir, función de densidad, acumulación, esperanza, varianza y la función generadora de momentos. Entre las distribuciones discretas más usadas se encuentra la distribución Uniforme discreta, Binomial, Poisson, Geométrica, Binomial Negativa, Hipergeométrica y Multinomial. Se requiere el uso de las distribuciones de probabilidad para el planteamiento y resolución de problemas.

### *VII. Distribuciones Continuas*

Distribuciones continuas frecuentemente usadas así como sus características y propiedades más importantes, es decir, función de densidad, de acumulación, esperanza, varianza y la función generadora de momentos. Entre las distribuciones continuas más usadas se encuentra la distribución Uniforme Continua, Normal, Exponencial, Gamma, Pareto, Lognormal, Weibull, Beta y Chi‐cuadrada. Se requiere el uso de las distribuciones de probabilidad para el planteamiento y resolución de problemas.

#### *VIII. Distribución Conjunta, Marginal y Condicional*

<span id="page-9-0"></span>Características de las distribuciones conjuntas, función de densidad y de acumulación para distribuciones conjuntas, distribución marginal y condicional. Características cuando se tienen variables aleatorias independientes, covarianza, coeficiente de correlación, función generadora de momentos conjunta. Distribución Normal Bivariada.

#### *IX. Transformación de Variables Aleatorias*

Distribución de transformaciones de variables aleatorias continuas y discretas, distribución de la suma de variables aleatorias (convolución), distribución del máximo y del mínimo de un conjunto de variables aleatorias independientes.

### *X. Conceptos Básicos de Riesgo*

Aplicación de los conceptos de probabilidad a casos reales de administración de riesgos en una aseguradora. Modelación de una función de pérdida de una aseguradora mediante variables aleatorias, coberturas de una póliza de seguro, valor de reclamo esperado de un conjunto de asegurados. Costo de la prima de póliza tal que el valor esperado de los reclamos sea menor a lo recaudado con cierto grado de confianza, etc.

## 1.2. Elementos Obtenidos en la Carrera de Actuaría

<span id="page-9-1"></span>Dentro del plan de estudios de la carrera de actuaría que se imparte en la Facultad de Estudios Superiores Acatlán (UNAM) se obtienen los elementos necesarios para cubrir absolutamente todos los temas que conforman el Examen P y que fueron mencionados en la sección anterior.

Cabe mencionar que de acuerdo al programa de la carrera de Actuaría que se imparte en la FES‐Acatlán se establece como objetivo central lo siguiente:

"*Desarrollar un razonamiento analítico mediante la aplicación creativa de los principios científicos, siendo capaz de estudiar, plantear, formular aplicar modelos de contenido matemático, con el fin de proveer información para la planeación, previsión y toma de decisiones; además de desarrollar y aplicar conocimientos y herramientas matemáticas para analizar, evaluar y resolver problemas económicos y sociales que involucran riesgos.*"

De esta manera el perfil del egresado es el de un especialista capacitado en la identificación, evaluación, administración y prevención de riesgos en diferentes áreas de conocimiento: matemáticas formales, matemáticas aplicadas, matemáticas actuariales, probabilidad y estadística, seguros, finanzas, socioeconómicas y administrativas; con espíritu de servicio a la sociedad y con un elevado código de conducta.

Como puede observarse los temas que se tratan en el Examen P conforman únicamente una parte de la formación que adquiere un actuario dentro de esta licenciatura. El plan de estudios proporciona las bases necesarias y suficientes para enfrentar un Examen de este tipo y de esa manera obtener una certificación que avale estos conocimientos.

La siguiente Tabla muestra el Plan de Estudios vigente dentro de la carrera de Actuaría en la FES‐Acatlán.

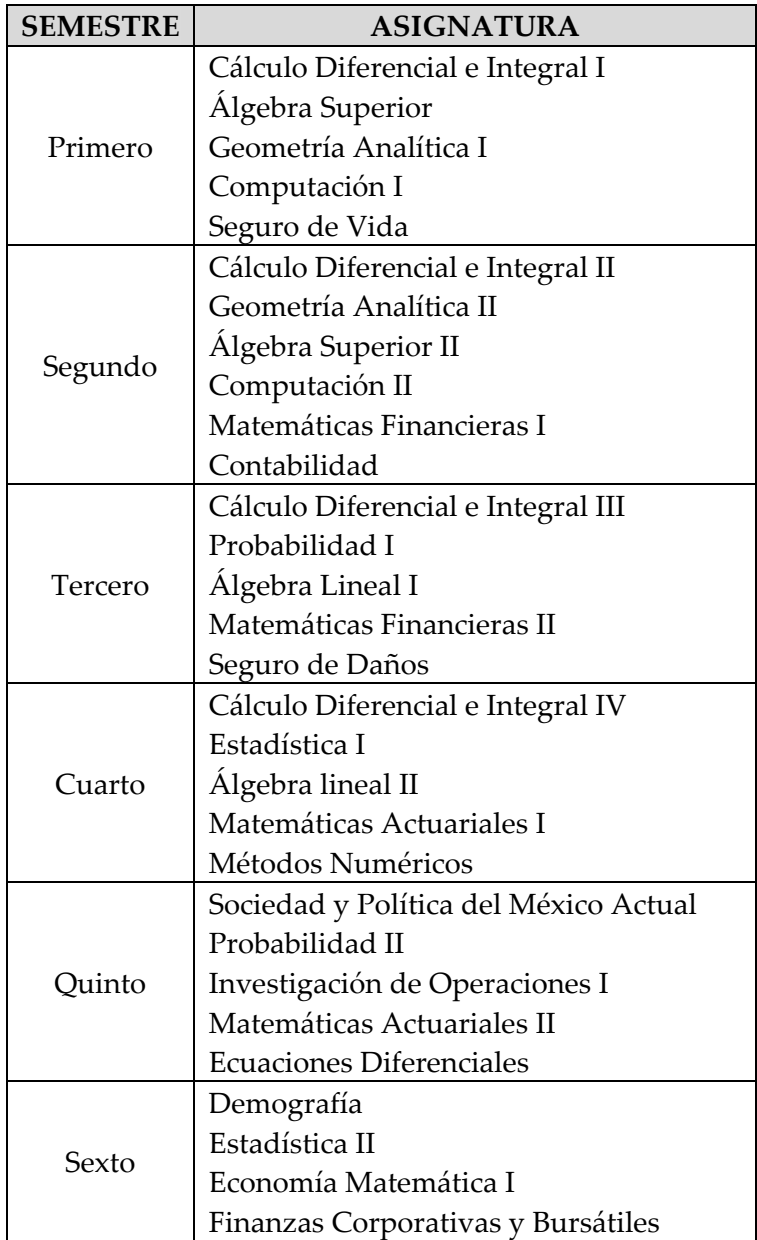

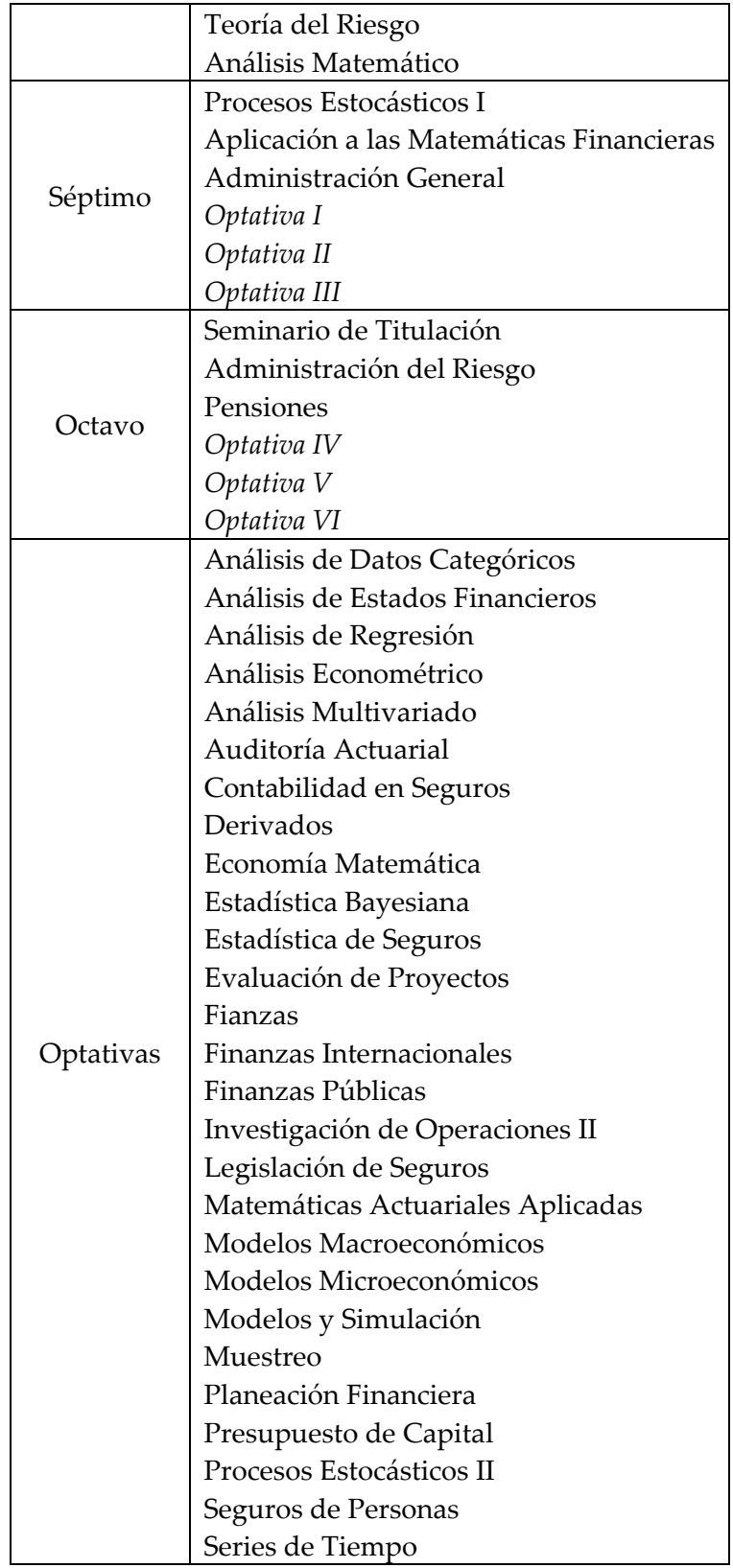

**Tabla 1.1.** Plan de Estudios

## <span id="page-12-0"></span>1.3. Estrategia de Estudio y Preparación

<span id="page-12-1"></span>La preparación de los exámenes de la SOA implica una gran dedicación y constancia en su estudio. Debe tomarse en cuenta que un aspecto muy importante de los exámenes es que se trabaja contra reloj (3 horas para el examen P). Por lo que el candidato debe desarrollar la capacidad de trabajar muy rápido y acertadamente, además debe ser muy disciplinado mientras realiza el examen de tal manera de no asignar demasiado tiempo en un problema en particular, para ello se sugiere no invertir más allá de 6 minutos por problema.

La presente herramienta ha sido diseñada para el apoyo del estudiante en la preparación de dicho examen, para ello se reproduce el ambiente computacional similar al que se presenta en la aplicación de dicho examen en el modo CBT (*Computer Based Testing*). Esta herramienta constituye un buen indicador del nivel de preparación que tiene un determinado candidato de tal manera que se recomienda ampliamente su uso.

Para la adecuada preparación de este examen el alumno debe de tener bien claros los temas que se mencionaron en la sección 1.1, para ello esta herramienta es un buen indicador acerca de si hace falta profundizar en el estudio y repaso de los temas relacionados al examen.

## 1.4. Requisitos para Presentar el Examen P

<span id="page-12-2"></span>El examen P se aplica en la ciudad de México en formato computacional CBT (Computer Based Testing), para ello es necesario realizar el registro a través de internet y cubrir el costo aproximado de \$200 dólares<sup>[4](#page-12-3)</sup>.

Una vez llevado a cabo el registro y el pago del examen, es necesario tomar en cuenta las siguientes recomendaciones:

> • El registro da derecho a presentar el examen sin embargo, una vez obtenido la confirmación de dicho registro debe de establecer una cita en el centro de aplicación del examen P en la ciudad de México. Es recomendable hacer este trámite con anticipación para elegir el día y horario de su preferencia ya que en algunas fechas existe una gran demanda de horarios de aplicación.

<span id="page-12-3"></span><sup>4</sup> Costo aproximado para las fechas de aplicación durante 2011

- Es necesario presentarse el día del examen con al menos 30 minutos de anticipación.
- No se permite el acceso de ningún elemento no autorizado a la sala de aplicación del examen, tales como libros, manuales, calculadoras (excepto las permitidas por la SOA), plumas, etc. Para ello el candidato recibirá papel y lápiz, así mismo se le asignará una computadora.
- El uso de calculadoras queda restringido a únicamente aquellas autorizadas por la SOA (BA-35 TI-30Xa, BA II Plus\* TI-30XIIS\*, BA II Plus Professional Edition\*, TI-30XIIB\*, TI-30XS MultiView (or XB battery)).
- Es necesario portar una identificación oficial con fotografía y firma al momento de presentarse al centro de aplicación del examen P de la SOA.

# <span id="page-14-0"></span>**Capítulo 2**

# <span id="page-14-1"></span>**Herramienta Simulador P**

Con el objetivo antes mencionado se ha desarrollado una herramienta computacional que servirá de apoyo al estudiante en la preparación del examen P de la SOA. La herramienta tiene la capacidad de simular la aplicación de dicho examen y sirve de guía en su preparación.

En la siguiente sección se describe tanto las características técnicas de cómo esta construida e incluso la forma en que ha sido programada y también se describe el tipo de problemas matemáticos que se abordan en la herramienta, mismos que fueron seleccionados de tal forma que el nivel de dificultad es similar al que se presenta en el examen.

## 2.1. Descripción Técnica

<span id="page-14-2"></span>Dentro de esta sección se describen las características técnicas de la herramienta y la forma en que fue construida. La herramienta fue diseñada en Microsoft Excel 2003 debido a que este programa ya ofrece una interface amigable al usuario, además no es complicado la creación y programación de controladores a través de VBA (*Visual Basic for Applications)*.

La herramienta se compone de una gran cantidad de Hojas de Cálculo necesarias para el adecuado funcionamiento de las interfaces sobre las que el usuario navega de forma tal que experimenta un ambiente similar al que aplica la SOA en su herramienta oficial. Adicional a las Hojas de Cálculo, la herramienta está compuesta de una gran cantidad de líneas de código que permiten establecer la comunicación entre el usuario y el programa, así mismo el código permite relacionar las interfaces con el usuario <span id="page-15-0"></span>dependiendo de las tareas que el usuario quiere llevar a cabo. La forma de codificar la herramienta se realizo de la forma más ordenada posible y para ello el código se encuentra perfectamente documentado y distribuido de acuerdo a módulos según su funcionalidad, mismos que se explicarán de forma breve más adelante.

Esta sección tiene como objetivo describir de manera detallada tanto las Hojas de Cálculo como la forma en que está construido el código.

## *2.1.1. Descripción de las Hojas de Cálculo*

<span id="page-15-1"></span>A continuación se describe cada una de las Hojas de Cálculo que conforman esta herramienta:

1. **MAIN:** Esta es la hoja de inicio de la herramienta, muestra una pantalla de bienvenida con el nombre de la universidad (UNAM), la Facultad (FES‐Acatlán), la carrera y el nombre de la herramienta. Además muestra tres botones o controladores, el primero para iniciar el simulador, el segundo para acceder a la herramienta en forma de Administrador y el último botón simplemente muestra información acerca de la herramienta (fecha de elaboración, autor y descripción general).

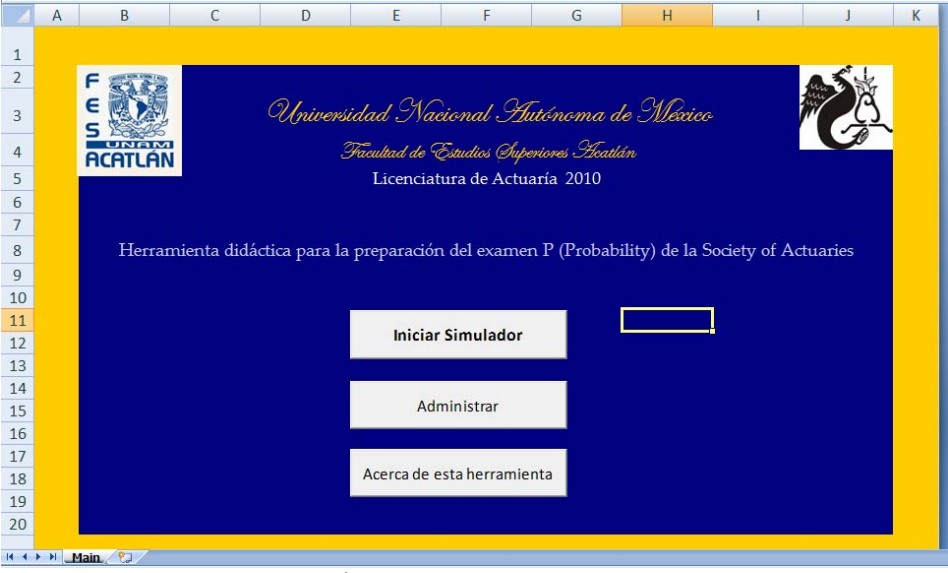

**Figura 2.1.** Hoja MAIN

La función del primer botón es mandar al usuario directamente a ejecutar el simulador del examen P. El botón de administrar queda únicamente dirigido para el administrador de la herramienta cuyo manual se describe en la Sección 3.2.

2. **SET UP:** Esta hoja sólo puede ser vista en modo administrador y su función es permitir al administrador establecer las configuraciones en las que el examen se ejecutará. Por ejemplo a través de esta hoja es posible establecer la duración de los cronómetros, la cantidad de preguntas e indicar si el orden de las preguntas se llevará a cabo, ya sea en forma aleatoria o secuencial. Así mismo en esta hoja se muestran las contraseñas de desbloqueo de las hojas que se encuentran protegidas.

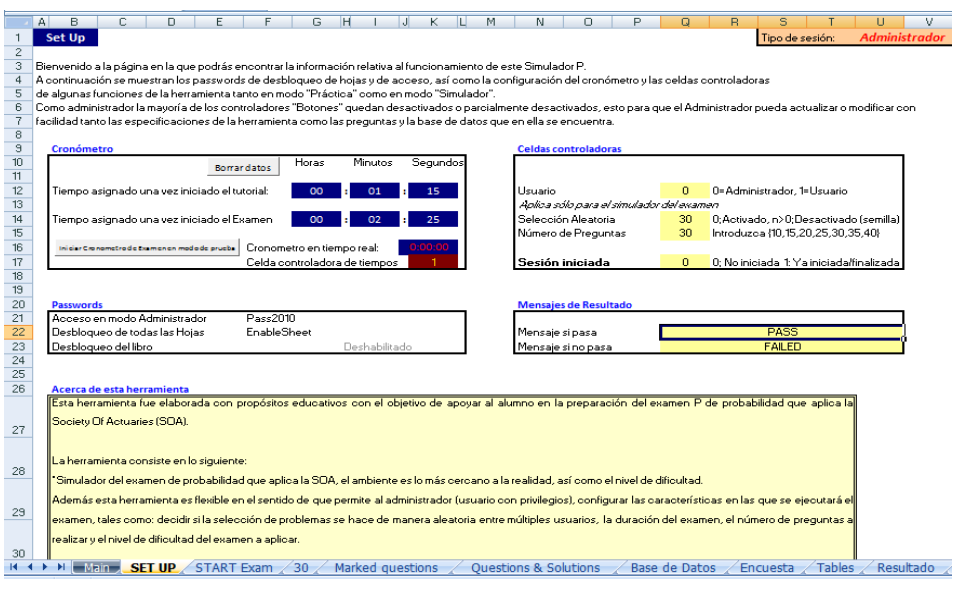

**Figura 2.2.** Hoja SET UP

En la Figura 2.2 puede observase la hoja de SETUP. Se pueden identificar 5 bloques;

- *Cronómetro*; Es posible configurar el límite de tiempo establecido para la resolución del tutorial y del examen.
- *Celdas controladoras;* Dentro de este bloque se pueden configurar características como la selección aleatoria de los problemas, la cantidad de problemas, etc.
- *Passwords;* Contiene la contraseña de acceso de modo administrador, así como la contraseña de desbloqueo de todas las Hojas de Cálculo que componen la herramienta.
- *Mensajes de Resultado;* Permite escribir los mensajes que serán mostrados en pantalla en caso de que el usuario apruebe o no apruebe el examen del simulador.
- *Acerca de esta herramienta;* Dentro de este cuadro únicamente se muestra información relativa a la construcción de la herramienta. Esta información coincide

con aquella mostrada al dar clic sobre el botón *Acerca de esta herramienta* en la Figura 2.1.

Para más detalle acerca de cómo configurar las características del examen dentro de esta hoja consulte el manual de administrador en la Sección 3.2.

3. **START EXAM:** El propósito de esta hoja es mostrar un mensaje de bienvenida para el alumno que se encuentra a punto de empezar el examen. Se muestran un breve instructivo y también se encuentran dos botones, uno para iniciar el Tutorial (*Start Tutorial)* de la Herramienta y el otro para saltar el Tutorial e ir directamente al Examen (*Skip Tutorial)*. Además se observan los logotipos de la SOA (Society of Actuaries), CAS (Casualty Actuarial Society) y CIA (Canadian Institute of Actuaries).

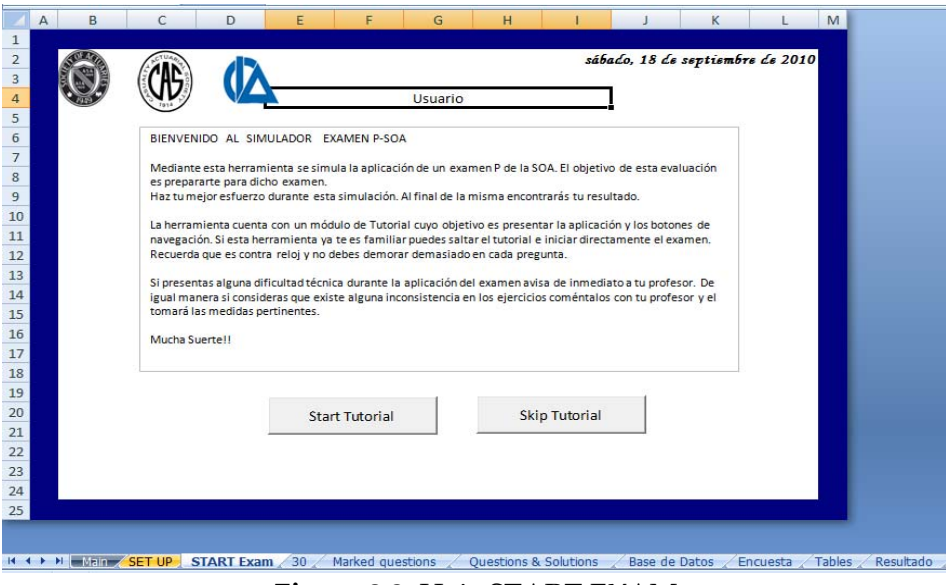

**Figura 2.3.** Hoja START EXAM

4. **PROBLEMAS:** Esta hoja no se llama como tal "PROBLEMAS", ya que el nombre de esta hoja varia dependiendo el momento en que se ejecuta esta aplicación. Es decir esta hoja tiene como objetivo mostrar los problemas del examen y del tutorial, cada problema se carga de manera sucesiva, es decir uno después del otro y todos se mostrarán físicamente en esta hoja. Es por ello que el nombre de esta hoja depende el número de problema que se este mostrando en ese momento en pantalla. Esta hoja es una de las más importantes en la herramienta ya que la mayor parte de la ejecución del simulador se lleva acabo con esta hoja siendo mostrada. Esta conformada por 6 botones que simulan perfectamente el funcionamiento del examen P que aplica la SOA. Los seis botones tienen las mismas funciones que el estudiante encontrará al realizar el examen.

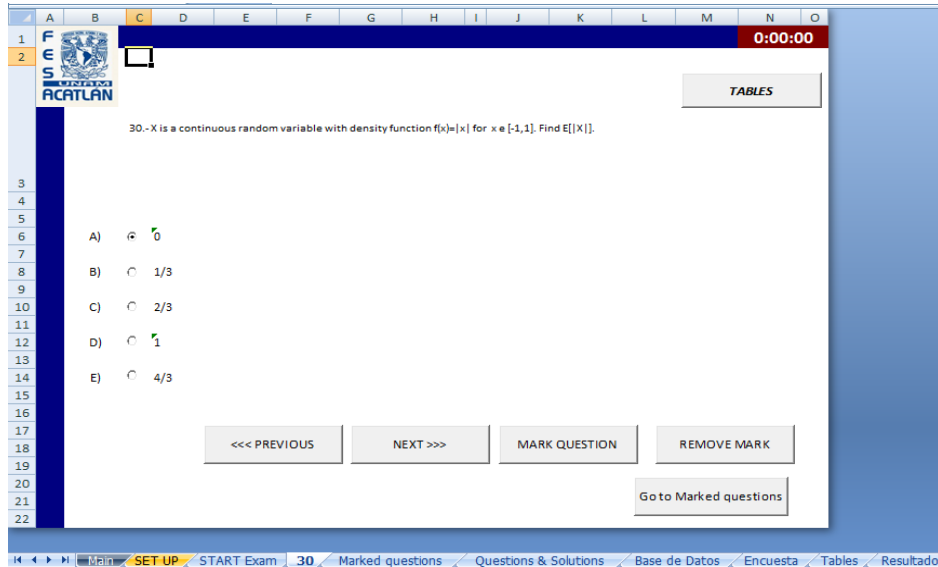

**Figura 2.4.** Hoja PROBLEMAS

En la figura anterior se muestra la hoja descrita. En ella se encuentra la descripción del problema con sus respectivas respuestas de opción múltiple, botones de navegación para ir a la siguiente/anterior pregunta (*Previous, Next*), botones para marcar y desmarcar preguntas[5](#page-18-0) (*Mark Question, Remove Mark*), un botón más para ir a la ventana donde se encuentran todas las preguntas marcadas (*Go to Marked Questions*) y en la esquina superior derecha un botón para consultar la tabla de distribución normal (*Tables*).

Adicionalmente se puede observar en la figura de arriba el reloj de examen que indica el tiempo disponible<sup>[6](#page-18-1)</sup> para la conclusión del mismo.

5. **MARKED QUESTIONS:** Esta hoja contiene una matriz con el detalle de los problemas que ya han sido contestados por el usuario así como aquellos problemas que el usuario ha marcado. Dentro de la hoja se encuentran controladores para regresar a la pregunta que desee el usuario y un último botón para finalizar el Tutorial o el Examen (dependiendo el caso).

<span id="page-18-0"></span><sup>&</sup>lt;sup>5</sup> Esta función es muy útil durante la ejecución del examen, pues ayuda a señalar aquellas preguntas en las que el usuario no se siente confiado de sus respuestas y al final del examen, si es que queda tiempo disponible, poder regresar para un segundo intento

<span id="page-18-1"></span> $\delta$  La asignación del tiempo inicial del reloj es determinada por el administrador.

|                         | $\overline{A}$ | B                       | $\mathsf{C}$ | D                              | E                       | F                                                                                                    |
|-------------------------|----------------|-------------------------|--------------|--------------------------------|-------------------------|----------------------------------------------------------------------------------------------------|
| $\mathbf{1}$            |                | <b>Marked Questions</b> |              |                                |                         | 0:00:00                                                                                                    |
| $\overline{2}$          |                |                         | Marked       | Answered                       | Go to                   |                                                                                                    |
| 3                       |                |                         |              |                                |                         |                                                                                                    |
| $\overline{4}$          |                |                         |              |                                |                         |                                                                                                    |
| 5                       |                | Question 1              |              |                                | $\mathbf{1}$            |                                                                                                    |
| $\sqrt{6}$              |                | Question 2              |              |                                | $\overline{2}$          |                                                                                                    |
| 7                       |                | Question 3              |              |                                | $\overline{\mathbf{3}}$ |                                                                                                    |
| $\overline{\mathbf{8}}$ |                | Question 4              |              |                                | Δ                       |                                                                                                    |
| $\overline{9}$          |                | Question 5              |              |                                | 5                       |                                                                                                    |
| 10                      |                | Question 6              |              |                                | 6                       |                                                                                                    |
| 11                      |                | Question 7              |              |                                | $\overline{7}$<br>      |                                                                                                    |
| 12                      |                | Question 8              |              |                                | 8                       |                                                                                                    |
| 13                      |                | Question 9              |              |                                | 9<br>---------          |                                                                                                    |
| 14                      |                | Question 10             |              |                                | 10<br>_                 |                                                                                                    |
| 15                      |                | Question 11             |              |                                | 11                      |                                                                                                    |
| 16                      |                | Question 12             |              |                                | 12                      |                                                                                                    |
| 17                      |                | Question 13             |              |                                | 13<br>                  |                                                                                                    |
| 18                      |                | Question 14             |              |                                | 14                      |                                                                                                    |
| 19                      |                | Question 15             |              |                                | 15                      |                                                                                                    |
| 20                      |                | Question 16             |              |                                | 16                      |                                                                                                    |
|                         |                |                         |              |                                | 17                      |                                                                                                    |
|                         |                | --                      |              | 30 Marked questions<br>$- - -$ |                         | <b>Questions &amp; Solutions</b><br>Base de Datos<br>$\ddotsc$ $\ddotsc$ $\ddotsc$ $\ddotsc$ $\ddotsc$ $\ddotsc$ $\ddotsc$ |

**Figura 2.5.** Hoja MARKED QUESTIONS

6. **QUESTIONS & SOLUTIONS:** Únicamente ingresando en modo administrador se podrá visualizar esta hoja. En esta hoja se muestra una matriz con el detalle de todos los problemas que serán aplicados a lo largo de la ejecución del examen (cargados al iniciar el examen a partir de la hoja BASE DE DATOS), también se indica en cada caso la respuestas que corresponde a la opción correcta, el nivel de dificultad de cada pregunta y una matriz contrastando las respuestas que ha ingresado el usuario asignando el puntaje que corresponde si esta es correcta. Cabe mencionar que los dos primeros problemas corresponden al Tutorial y estos siempre son fijos para cualquier sesión que se lleve a cabo, en cambios los problemas del Examen podrán ser diferentes en cada sesión dependiendo de las especificaciones hechas por el administrador dentro de la hoja de SETUP. La siguiente figura muestra esta pantalla.

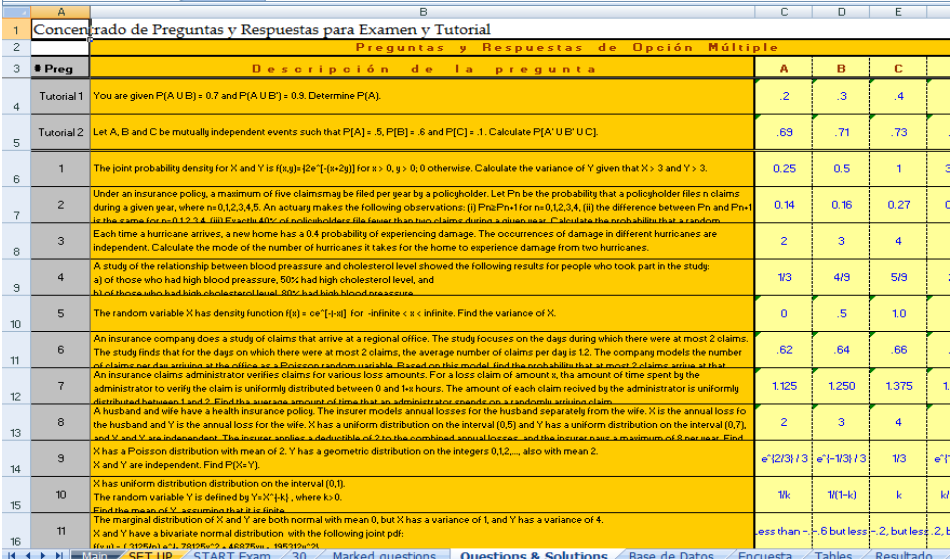

#### **Figura 2.6.** Hoja QUESTIONS & SOLUTION

7. **BASE DE DATOS:** Esta hoja al igual que la anterior, sólo es vista en modo administrador, y su función va enfocada en almacenar todos los problemas que alimentan la aplicación de los exámenes. Es decir al momento de la ejecución del simulador, los problemas son tomados de esta hoja y vaciados dentro de la hoja de QUESTIONS & SOLUTION.

|                | A              | в                                                                                                    | C.                      | $\Box$         | E                       |  |
|----------------|----------------|----------------------------------------------------------------------------------------------------|-------------------------|----------------|-------------------------|--|
|                |                | Concentrado de Preguntas y Opción de Respuestas                                                                                                    |                         |                |                         |  |
| $\overline{c}$ |                |                                                                                                    | Respuestas              |                | de apci                 |  |
|                | # Preg.        | d.e.<br><b>Descripción</b><br>$I =$<br>pregunta                                                                                                    | A                       | B              | е                       |  |
| $\overline{4}$ | Ŧ.             | Vorkplace accidents are categorized in three groups: minor, moderate, and severe. The probability that a given accident<br>is minor in .5, that it is moderate is .4, and that it is severe is .1. Two accidents occur independently in one month.<br>Calculate the probability that neither accident is severe and at most one is moderate.                                       | 0.25                    | 04             | 0.45                    |  |
| 5              | $\overline{2}$ | Let X be a random variable with mean 3 and variance 2, and let Y be a random variable such that for every x, the<br>conditional distribution of Y given X=x has a mean of x and a variance of x <sup>2</sup> 2. What is the variance of the marginal<br>distribution of Y?                                                                                                    | $\overline{2}$          | $\overline{4}$ | $\overline{\mathbf{s}}$ |  |
| 6              | 3              | An urn contains 10 balls: 4 red and 6 blue. A second urn contains 16 red balls and an unknown number of blue balls. A<br>single ball is drawn from each urn. The probability that both balls are the same color is 0.44. Calculate the number of<br>blue balls in the second urn.                                                                                                  | $\overline{\mathbf{d}}$ | 20             | 24                      |  |
| 7              | 4              | In modeling the number of claims filed by an individual under an automobile policy during a three-year period, an actuary<br>makes the simplifying assumption that for all integers n≥0. Pn+1=1/5 Pn, where Pn represents the probability that the<br>policyholder files n claims during the period. Under this assumption, what is the probability that a policyholder files more | 0.04                    | 0.16           | 0.2                     |  |
| 8              | 5.             | Two instruments are used to measure the height, h, of a tower. The error made by the less accurate instrument is<br>normaly distributed with mean 0 and standard deviation 0.0056h. The error made by the more accurate instrument is<br>normally distributed with mean 0 and standard deviation 0.0044h. Assuming the two measurements are independent                            | 0.38                    | 0.47           | 0.68                    |  |
| 9              | 6              | A health study tracked a group of persons for five years. At the beginning of the study, 20% were as heavy smokers,<br>30% as light smokers, and 50% as nonsmokers. Results of the study showed that light smokers were twice as likely as<br>nonsmokers to die during the five-year study, but only half as likely as heavy smokers. A randomly selected participant              | 0.2                     | 0.25           | 0.35                    |  |
| 10             | $\overline{7}$ | A hospital receives 1/5 of its flu vaccine shipments from Company X and the remainder of its shipments from other<br>companies. Each shipment contains a vert large number of vaccine vials. For Company X's shipments, 10% of the vials<br>are ineffective. For every other company, 2% of the vials are ineffective. The hospital tests 30 randomly selected vials               | 0.1                     | 0.14           | 0.37                    |  |
| 11             | 8              | An insurance police pays for a random loss X subject to a deductible of C, where $0 < C < 1$ . The loss amount is modeled<br>as a continuous random variable with density function f(x)={2x for $0 < x < 1$ ; 0 otherwise Given a random loss X, the<br>probability that the insurance payment is less than 0.5 is equal to 0.64. Calculate C.                                     | 0.1                     | 0.3            | 0.4                     |  |
| 12             | $\mathbf{a}$   | For Company A there is a 60% chance that no claim is made during the coming year. If one or more claims are made, the<br>total claim amount is normally distributed with mean 9,000 and standard deviation 2,000. Assume that the total claim<br>amounts of the two components are independent. What is the probability that, in the coming year, Company B's total                | 0.18                    | 0.185          | 0.217                   |  |
| 13             | 10             | An insurance company sells a one-year automobile policy with a deductible of 2. The probability that the insured will<br>incur a loss is 0.05. If there is a loss, the probability of a loss of amount N is KIN, for N=1,,5 and K a constant. These<br>are the only possible loss amounts and no more than one loss can occur. Determine the net premium for this policy.          | 0.031                   | 0.066          | 0.072                   |  |
| 14             | 11             | An auto insurance company insures an automobile worth 15,000 for one year under a policy with a 1,000 deductible.<br>Durong the policy year there is a 0.04 chance of partial damage to the car and a 0.02 chance of a total loss of the car. If<br>there is a partial damage to the car, the amount X of damage (in thousands) follows a distribution with density function       | 320                     | 328            | 352                     |  |
| 15             | 12             | An insurance policy is written to cover a loss, X, where X has a uniform distribution on [0,1000]. At what level must a<br>deductible be set in order for the expected payment to be 25% of what it would be with no deductible?                                                                                                    | 250                     | 375            | 500                     |  |
| 16             | 13             | The time to failure of a component in an electronic device has an exponential distriburion with a median of four hours.<br>Calculate the probability that the component will work without failing for at least five hours.                                                                                                    | 0.07                    | 0.29           | 0.38                    |  |
| $H - 4$        |                | Let T denote the time in minutes for a customer service representative to respond to 10 telephone inquiries. T is<br>M Main SET UP START Exam 30<br>Marked questions<br><b>Ouestions &amp; Solutions</b><br><b>Base de Datos</b>                                                                                                    | Encuesta                | <b>Tables</b>  | Resultado               |  |
|                |                |                                                                                                    |                         |                |                         |  |

**Figura 2.7.** Hoja BASE DE DATOS

8. **TABLES:** Esta hoja contiene los datos referentes a una tabla de una distribución Normal, misma que puede ser consultada durante la ejecución del examen mediante los controladores apropiados. Esta hoja incluye un botón para regresar a la hoja donde se muestran los problemas.

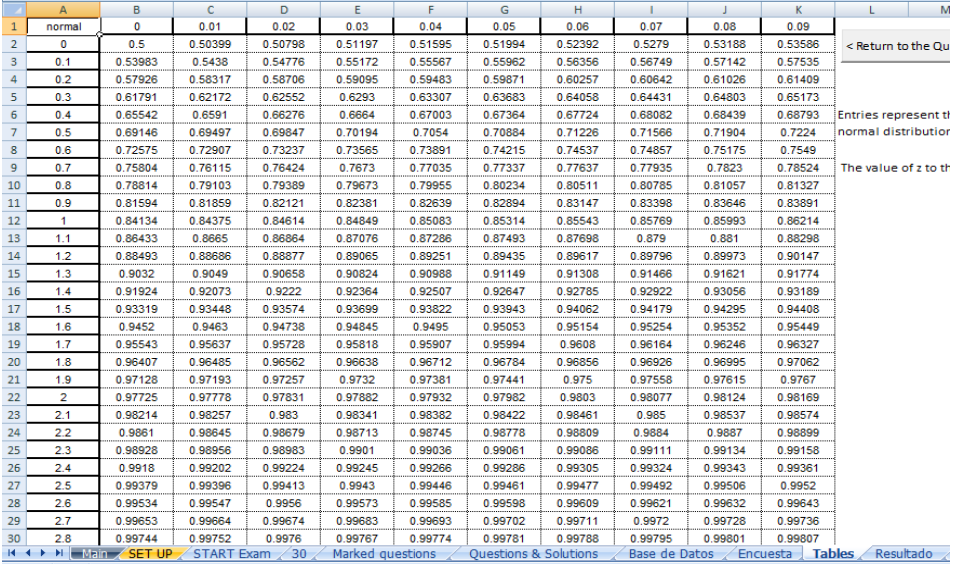

#### **Figura 2.8.** Hoja TABLES

9. **ENCUESTA:** Esta hoja será mostrada al usuario al finalizar la ejecución del examen y el objetivo de la misma es capturar opiniones y sugerencias del usuario acerca de su experiencia en el uso del simulador.

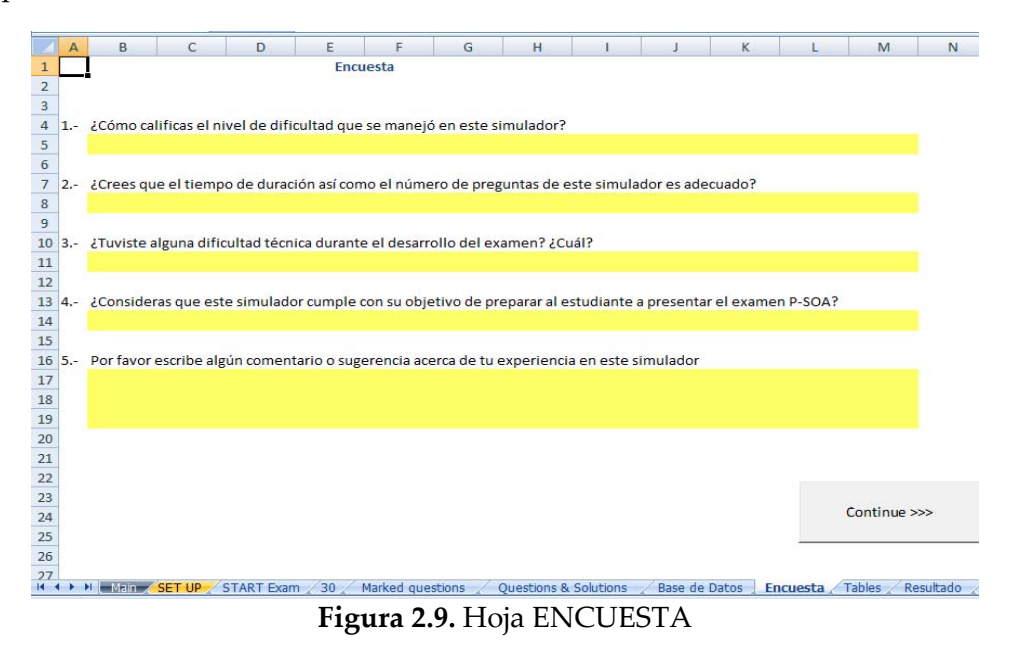

Los resultados así como los comentarios obtenidos a través de esta encuesta servirán para incluir mejoras futuras e identificar las áreas de oportunidad que tenga la herramienta.

10.**RESULTADO**: Esta hoja tiene como función indicarle al usuario si es que ha aprobado o no el examen. En la pantalla se mostrará un mensaje, dependiendo del resultado, similar al que muestra la SOA una vez que se ha concluido el examen.

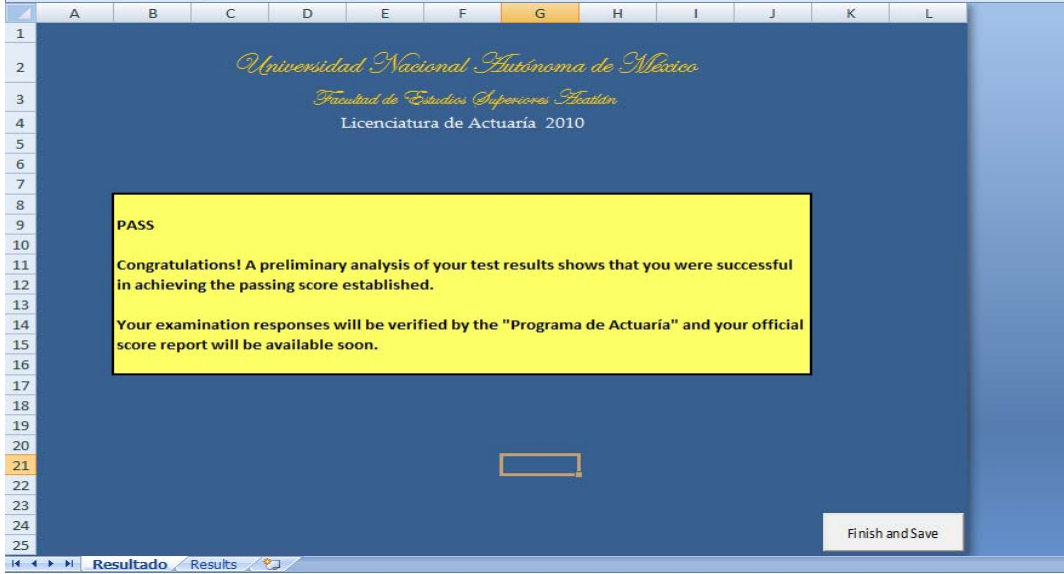

**Figura 2.10.** Hoja RESULTADO

11.**RESULTS:** Esta es la última hoja que contiene la herramienta, y será mostrada al final de la ejecución de la misma. El objetivo es mostrar una matriz de respuestas indicando al usuario cual fue el puntaje obtenido en la prueba, en que problemas acertó y en cuales no. Finalmente la función última de esta hoja es indicar a la herramienta que debe guardar los cambios para conservar así los resultados del usuario, para ello se muestra un botón con la leyenda *Finish ans Save* el cual deberá ser presionado para terminar satisfactoriamente la prueba.

| - 4                                                                                                    | $\mathsf{A}$ | в         | c                        | D            | E | F                      | G | н       |                 | κ | L |
|----------------------------------------------------------------------------------------------------|--------------|-----------|--------------------------|--------------|---|------------------------|---|---------|-----------------|---|---|
| $\overline{2}$                                                                                                 |              |           |                          |              |   |                        |   |         |                 |   |   |
| $\ensuremath{\mathsf{3}}$                                                                                      |              |           |                          | Score        |   |                        |   |         |                 |   |   |
|                                                                                                    |              | Question  | 1                        | $\mathbf{1}$ |   |                        |   |         |                 |   |   |
|                                                                                                    |              | Question  | 2                        | $\mathbf{1}$ |   |                        |   |         |                 |   |   |
|                                                                                                    |              | Question  | 3                        | $\mathbf{1}$ |   |                        |   |         |                 |   |   |
|                                                                                                    |              | Question  | 4                        | $\bf{o}$     |   | User                   |   | Usuario |                 |   |   |
|                                                                                                    |              | Question  | 5                        | $\bf{o}$     |   |                        |   |         |                 |   |   |
| $\begin{array}{c c} 4 & 5 \\ \hline 5 & 6 \\ \hline 7 & 8 \\ \hline 9 & 10 \\ \hline 11 \\ \hline \end{array}$ |              | Question  | 6                        | $\mathbf{1}$ |   | <b>Total Score</b>     |   |         | 22              |   |   |
|                                                                                                    |              | Question  | 7                        | $\mathbf{1}$ |   |                        |   |         |                 |   |   |
|                                                                                                    |              | Question  | 8                        | $\mathbf{0}$ |   | <b>Total Questions</b> |   |         | 30              |   |   |
|                                                                                                    |              | Question  | 9                        | $\mathbf{1}$ |   |                        |   |         |                 |   |   |
|                                                                                                    |              | Question  | 10                       | $\mathbf{1}$ |   | Mark                   |   |         | 7.33333333      |   |   |
| $\begin{array}{r} 12 \\ 13 \\ 14 \end{array}$                                                                  |              | Question  | 11                       | $\mathbf{1}$ |   |                        |   |         |                 |   |   |
| <b>15</b>                                                                                                    |              | Question  | 12                       | $\mathbf{1}$ |   | Pass mark              |   |         | 6.69            |   |   |
| 16                                                                                                    |              | Question  | 13                       | $\mathbf{0}$ |   |                        |   |         |                 |   |   |
| 17                                                                                                    |              | Question  | 14                       | 1            |   |                        |   |         |                 |   |   |
| 18                                                                                                    |              | Question  | 15                       | $\bf{0}$     |   |                        |   |         |                 |   |   |
| <b>19</b>                                                                                                    |              | Question  | 16                       | $\mathbf{1}$ |   |                        |   |         |                 |   |   |
| 20                                                                                                    |              | Question  | 17                       | $\mathbf{1}$ |   |                        |   |         | Finish and Save |   |   |
| 21                                                                                                    |              | Question  | 18                       | ${\bf 1}$    |   |                        |   |         |                 |   |   |
| 22                                                                                                    |              | Question  | 19                       | $\mathbf{1}$ |   |                        |   |         |                 |   |   |
| $\frac{23}{24}$                                                                                                |              | Question  | 20                       | $\mathbf{1}$ |   |                        |   |         |                 |   |   |
|                                                                                                    |              | Question  | 21                       | $\bf{0}$     |   |                        |   |         |                 |   |   |
| 25                                                                                                    |              | Question  | 22                       | $\bf{o}$     |   |                        |   |         |                 |   |   |
| <b>26</b>                                                                                                    |              | Question  | 23                       | $\bf{o}$     |   |                        |   |         |                 |   |   |
|                                                                                                    |              | Question  | 24                       | $\mathbf{1}$ |   |                        |   |         |                 |   |   |
|                                                                                                    |              | Question  | 25                       | $\mathbf{1}$ |   |                        |   |         |                 |   |   |
| $\begin{array}{r} 27 \\ 28 \\ 29 \end{array}$                                                                  |              | Question  | 26                       | $\mathbf{1}$ |   |                        |   |         |                 |   |   |
| 30                                                                                                    |              | Question  | 27                       | $\mathbf{1}$ |   |                        |   |         |                 |   |   |
| 31                                                                                                    |              | Question  | 28                       | $\mathbf{1}$ |   |                        |   |         |                 |   |   |
| 32                                                                                                    |              | Question  | 29                       | $\mathbf{1}$ |   |                        |   |         |                 |   |   |
| 22.5                                                                                                    | $H + H$      | Resultado | $\sim$<br><b>Results</b> | ∕ਅ           |   |                        |   |         |                 |   |   |

**Figura 2.11.** Hoja RESULTS

## *2.1.2. Descripción de los Módulos de Código*

<span id="page-23-1"></span><span id="page-23-0"></span>A su vez la herramienta se encuentra conformada por módulos de código dentro de la interface de VBA que operan el funcionamiento del simulador. Cabe recordar que todos los códigos creados han sido programados en *Visual Basic for Applications*. El propósito de esta sección es describir la forma en que se encuentra conformado, para ello se crearon cuatro módulos de codificación descritos a continuación.

1. **Módulo MAIN**: En este, se almacenan todas las subrutinas necesarias para el correcto funcionamiento de los controladores tales como: botones de navegación, comandos para inicializar el examen y/o tutorial, subrutinas para almacenar las respuestas que introduce el usuario, subrutinas para cargar las respuestas ya contestadas por el usuario y subrutinas para preparar la interface gráfica al usuario de acuerdo al momento en el que este se encuentra.

Cabe señalar que de acuerdo a la forma en que se escribe código en VBA permite crear bloques de código llamados subrutinas que pueden o no funcionar de manera independiente de acuerdo a las necesidades del programador. Así, para el caso del Módulo MAIN se han creado 10 subrutinas cada una de las cuales lleva a cabo un procedimiento dependiendo del momento en que son ejecutadas. La tabla siguiente resume la funcionalidad de cada una de las subrutinas dentro del módulo MAIN.

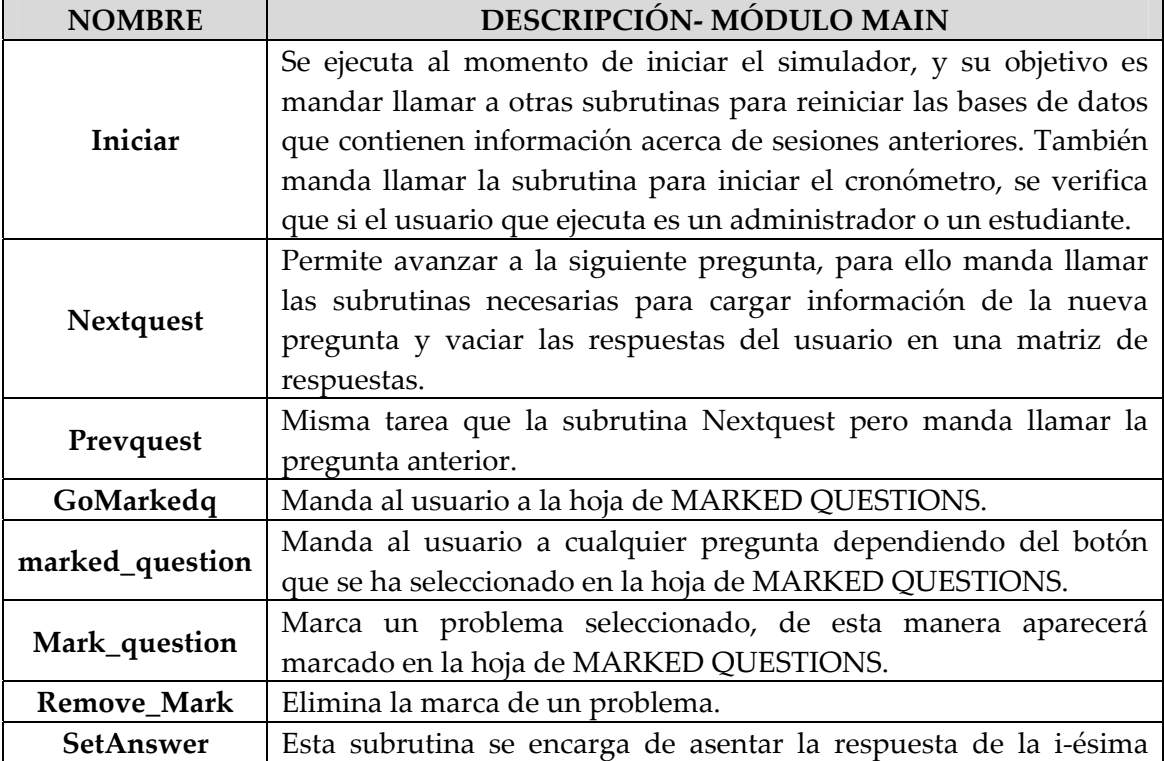

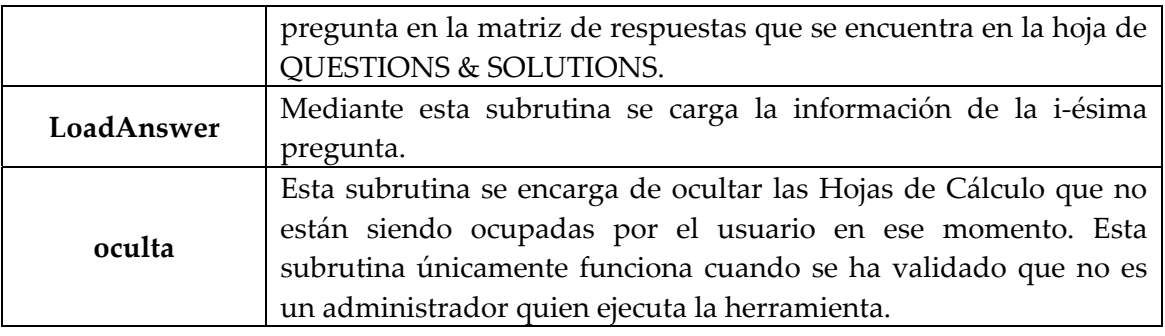

## **Tabla 2.1.** Subrutinas de MAIN

2. **Módulo START:** En este módulo se encuentran las subrutinas de arranque, es decir cuando recién se inicia la aplicación, la herramienta debe ser capaz de cargar la información de arranque, reiniciar las matrices de respuestas y cargar información requerida.

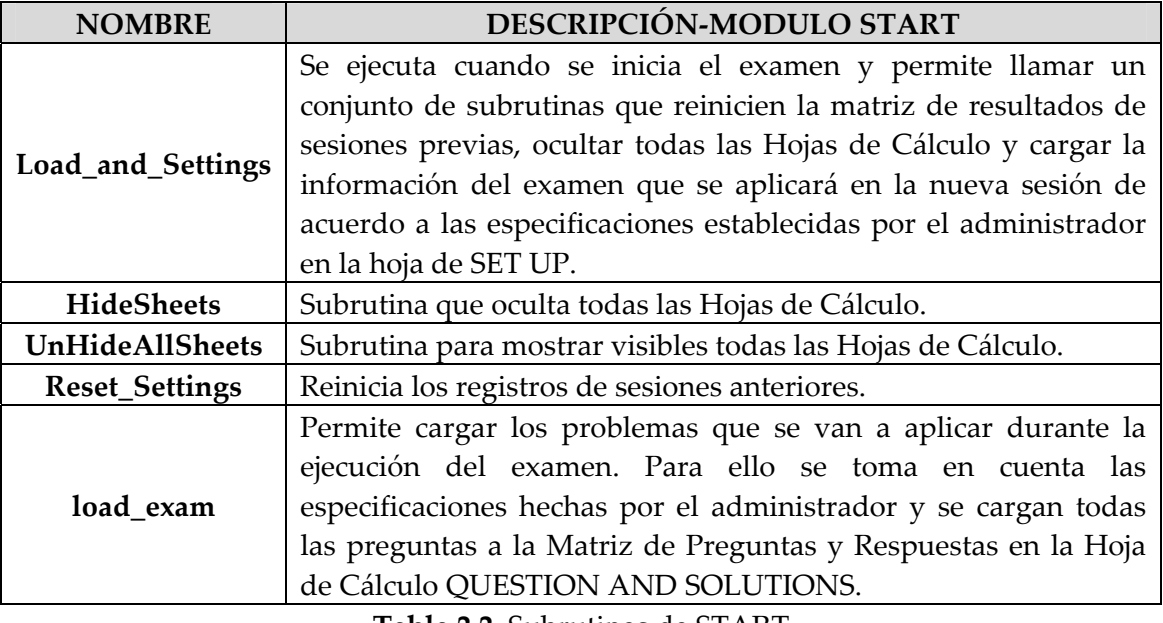

**Tabla 2.2.** Subrutinas de START

- 3. **Módulo FINISH:** En este módulo se encuentran las subrutinas necesarias para finalizar la ejecución de la herramienta. Para ello la herramienta debe ser capaz de guardar cambios y asegurarse de que el nuevo archivo creado con el nombre del usuario (preferentemente) ya no sea capaz de ejecutarse de nuevo para así no correr el riesgo de perder información detallada acerca de la sesión llevada a cabo por el último usuario.
- 4.

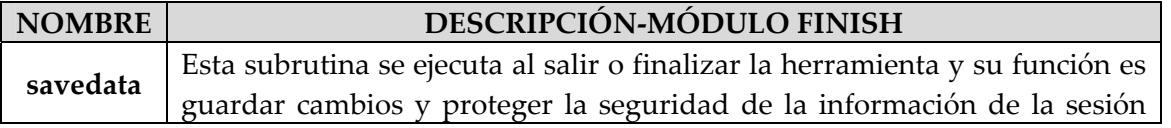

<span id="page-25-0"></span>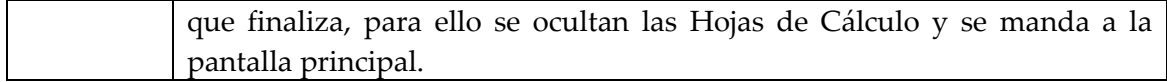

### **Tabla 2.3.** Subrutinas de FINISH

5. **Módulo CRONÓMETRO:** En este módulo se encuentran las subrutinas y funciones necesarias para la correcta ejecución del cronómetro mismo que es requerido para regular el tiempo de aplicación del examen.

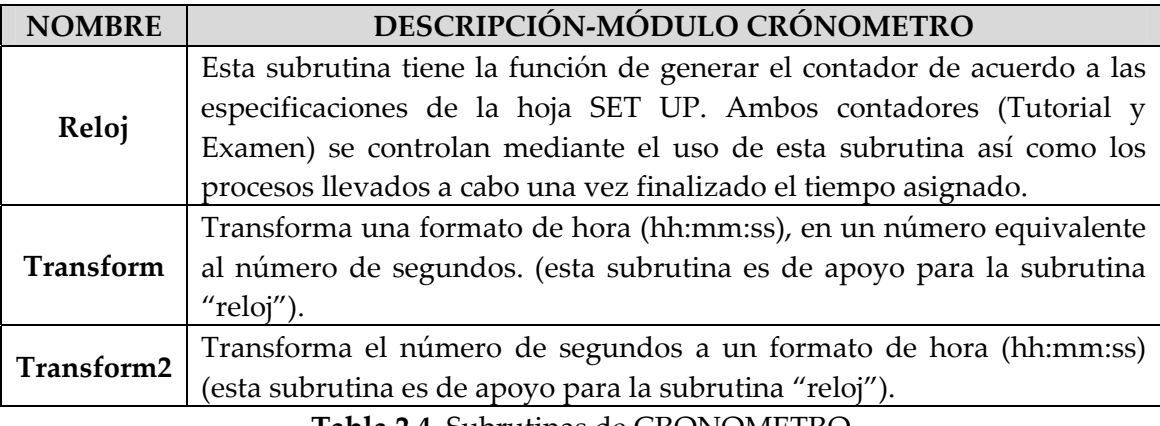

**Tabla 2.4.** Subrutinas de CRONOMETRO

Cabe destacar que la codificación de la herramienta se encuentra perfectamente documentada y organizada tal y como fue descrita en esta sección, de esta forma brinda la flexibilidad de hacer modificaciones futuras en caso de requerirse.

## 2.2. Descripción del funcionamiento

<span id="page-25-1"></span>La herramienta está diseñada para ejecutarse una vez. Durante esta ejecución la herramienta será capaz de guardar los resultados de esta sesión de tal manera que puedan ser sometidos a una revisión por algún administrador. Una vez que el simulador ha sido ejecutado no podrá volver a ser ejecutado por un usuario, esta restricción se estableció con el propósito de no sobrescribir los resultados llevados acabo en la sesión anterior, sin embargo el acceso de modo administrador brinda la posibilidad de eliminar este bloqueo de tal manera que la herramienta pueda volver a ser utilizada.

Como se ha mencionado en secciones anteriores, existen dos formas de ingresar a la herramienta, la primera como Usuario, en ella sólo se podrá ingresar al examen y al tutorial y únicamente se podrá ejecutar una vez. La segunda forma de ingresar es como Administrador, de esta manera se podrá tener control total sobre el funcionamiento de la <span id="page-26-0"></span>herramienta, además es posible configurar algunas características especificas acerca de su funcionamiento.

<span id="page-26-1"></span>Más detalle acerca del ingreso como usuario o como administrador se puede encontrar en los manuales de la Sección 3.

## 2.3. Problemas Matemáticos

Los problemas que se aplican durante la ejecución de la herramienta son tomados de la Matriz de problemas contenida en la hoja BASE DE DATOS dentro de la aplicación de Excel. Esta plantilla tiene la capacidad de almacenar hasta 200 problemas, sin embargo únicamente se han cargado 70 problemas matemáticos similares a los que se aplica en el examen P de la SOA.

La selección de los problemas se hace de acuerdo a las especificación establecidas por el administrador en la hoja de SET UP.

La elección de los problemas se realizó bajo un cuidadoso análisis tomando en cuenta diversas fuentes y analizando la dificultad de los problemas garantizando de esta manera la similitud al examen P. Entre las fuentes tomadas en cuenta se encuentra la guía Actex<sup>[7](#page-26-2)</sup> y el libro de probabilidad recomendado por la SOA<sup>[8](#page-26-3)</sup>.

Con el propósito de brindar un panorama más amplio acerca del tipo de problemas que se han incluido en la herramienta a continuación de muestran tres ejemplos detallando sus respectivas soluciones. Cabe recordar que todos los problemas se encuentran redactados en inglés debido a que el Examen P se aplica en este idioma, por lo que en la siguiente tabla se presentan tres problemas con sus soluciones todo escrito en inglés.

|            | Problem                                                                                                    |
|------------|----------------------------------------------------------------------------------------------------|
|            | A study of the relationship between blood pressure and cholesterol<br>level showed the following results for people who took part in the                                 |
| Problem 33 | study:<br>a) of those who had high blood pressure, 50% had high cholesterol<br>level, and<br>b) of those who had high cholesterol level, 80% had high blood<br>pressure. |
|            | Of those in the study who had at least one of the conditions of high<br>blood pressure or high cholesterol level, what is the proportion who                             |

<span id="page-26-3"></span><span id="page-26-2"></span><sup>7</sup> *ACTEX Study Manual SOA Exam P CAS Exam 1*

<sup>8</sup> *Probability for Risk Management*

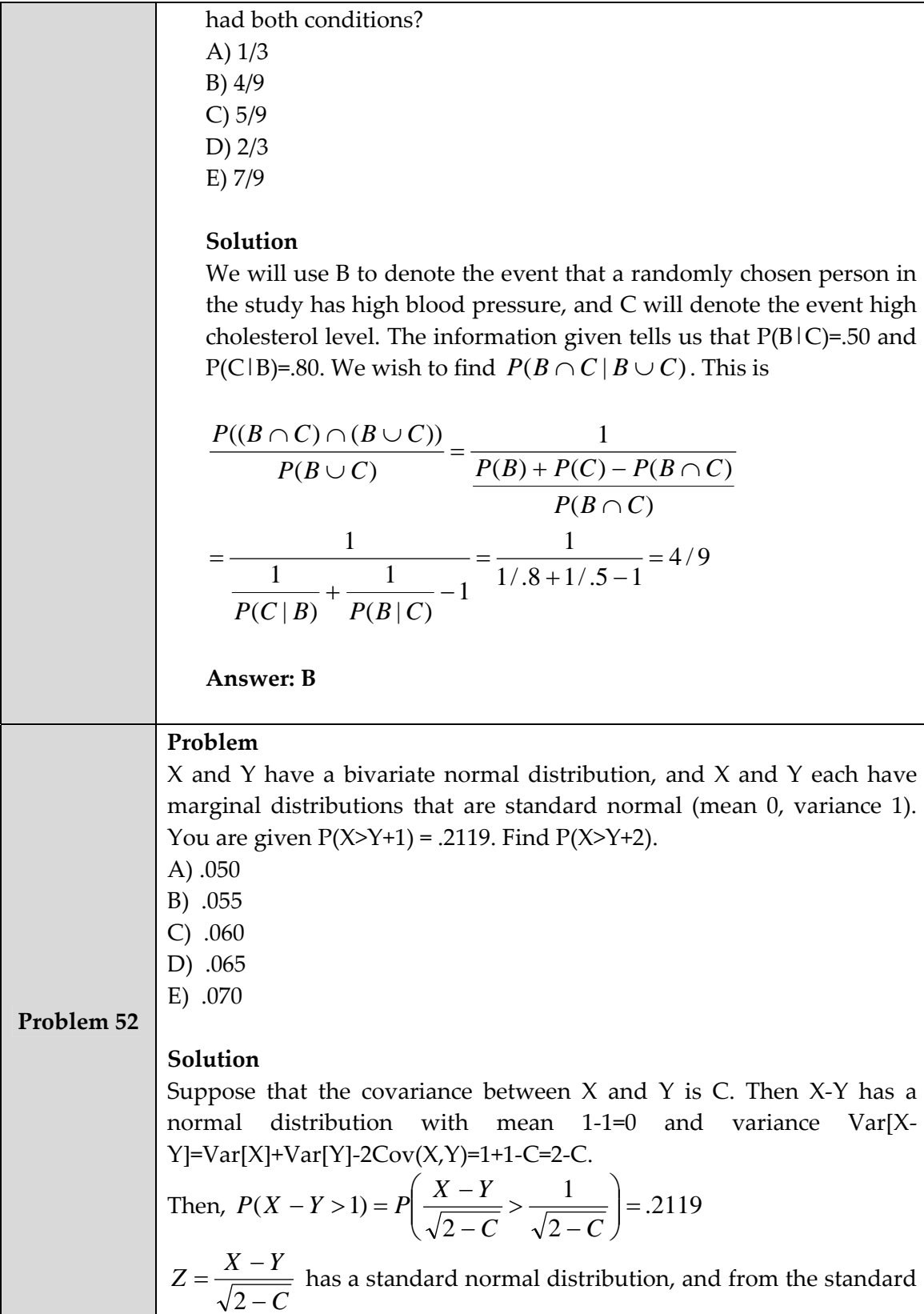

|            | normal table, we get $\frac{1}{\sqrt{2-C}}$ = .80.                                                                                                    |
|------------|----------------------------------------------------------------------------------------------------|
|            | Then, $P(X > Y + 2) = P\left(\frac{X - Y}{\sqrt{2 - C}} > \frac{2}{\sqrt{2 - C}}\right) = P(Z > 1.6) = .0548$                                                                     |
|            | <b>Answer: B</b>                                                                                                    |
|            | Problem                                                                                                    |
|            | X and Y are independent continuous random variables, with X                                                                                                    |
|            | uniformly distributed on the interval $[0,k]$ and Y uniformly distributed                                                                                                    |
|            | on the interval $[0,2k]$ . Find $P(Y<3X)$ .                                                                                                    |
|            | A) $1/6$                                                                                                    |
|            | B) 1/3                                                                                                    |
|            | C) 1/2                                                                                                    |
|            | $D)$ 2/3                                                                                                    |
| Problem 57 | E) 5/6                                                                                                    |
|            | Solution                                                                                                    |
|            | If $X > \frac{2\theta}{3}$ , then $2\theta > 3X > Y$ , so                                                                                                    |
|            | $P(Y < 3X) = \int_{0}^{2\theta/3} \int_{0}^{3x} \frac{1}{\theta} \cdot \frac{1}{2\theta} dy dx + \int_{0}^{\theta} \frac{1}{\theta} dx = \frac{1}{3} + \frac{1}{3} = \frac{2}{3}$ |
|            | Answer: D                                                                                                    |
|            |                                                                                                    |

**Tabla 2.5.** Problemas Matemáticos

Los problemas presentados en la tabla anterior son tres ejemplos del tipo de ejercicios que contiene la herramienta, todos son de un nivel de dificultad similar y cada problema está pensado en ser resuelto en un máximo de 6 minutos. La herramienta contiene 70 problemas diferentes de este tipo sin embargo como se ha mencionado anteriormente cuenta con la capacidad de almacenar hasta 200.

Para la resolución de los problemas de manera eficaz, se recomienda tener bien repasados los temas descritos en la sección 1.1 así como las fórmulas relativas a las distribuciones de probabilidad.

Adicionalmente se recomienda el uso de calculadoras científicas del tipo *Texas Instrument* debido a que estas son las únicas calculadoras permitidas para realizar el examen.

# <span id="page-29-0"></span>**Capítulo 3**

# <span id="page-29-1"></span>**Manual de uso Simulador P**

## 3.1. Guía de Usuario

<span id="page-29-2"></span>Este manual está dirigido al usuario de la herramienta y en él se describe la forma de ejecutar el simulador así como cada una de las interfaces que se presentan al usuario.

En la Figura 3.1 se muestra la interface inicial que aparece en pantalla inmediatamente después de ejecutar el programa.

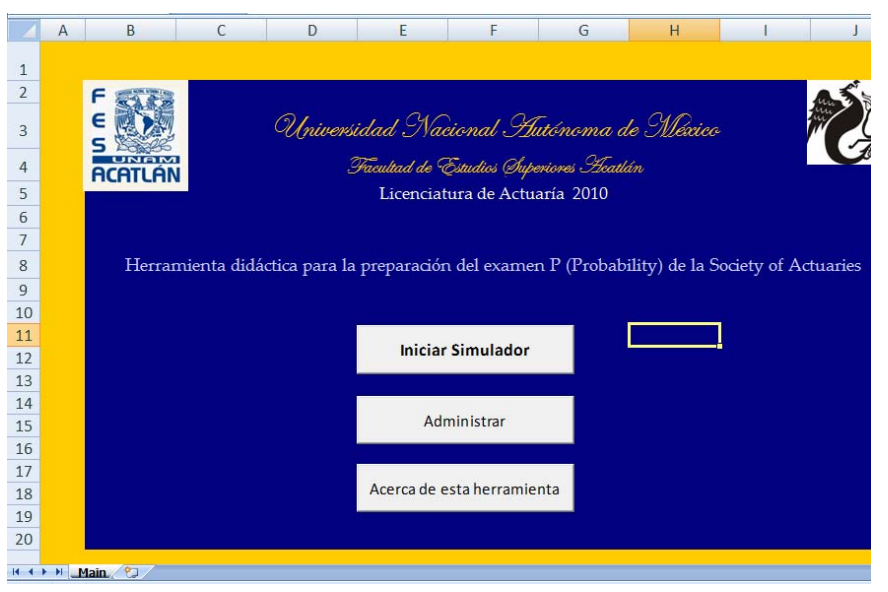

**Figura 3.1.** Pantalla inicial

El usuario puede explorar la información que se despliega al presionar el botón *Acerca de la herramienta.* El acceso como administrador queda restringido mediante una contraseña. Para ejecutar el simulador el usuario debe dar clic cobre el botón *Iniciar Simulador*. Se mostrará una pantalla como en la Figura 3.2.

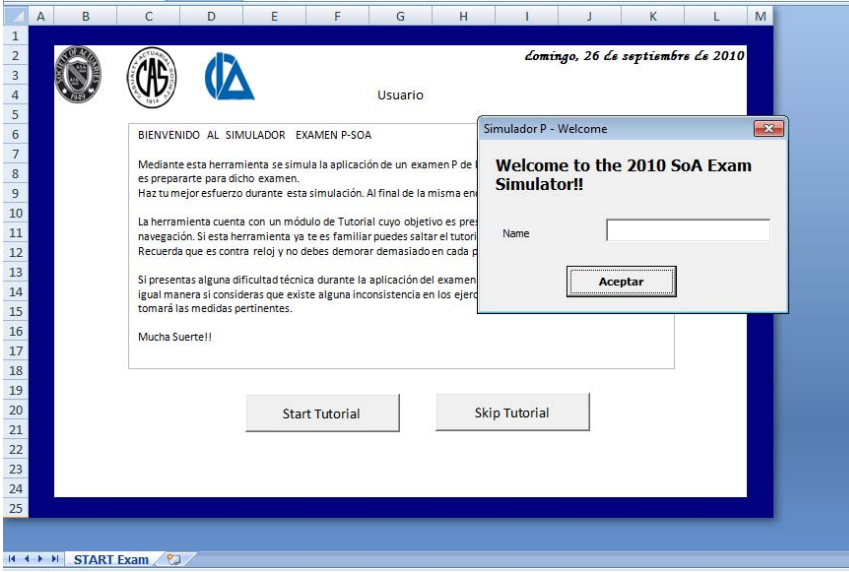

**Figura 3.2.** Iniciar Simulador

Dentro de esta ventana se le solicita al usuario que ingrese su nombre y de esta manera personalizar el resultado que obtenga en dicho examen. Una vez que el usuario ha ingresado su nombre y ha dado clic en el botón de *Aceptar* está listo para comenzar el simulador.

También se puede visualizar en la pantalla de la Figura 3.2 las instrucciones del examen. El usuario debe dar clic sobre el botón de *Start Tutorial* para comenzar el tutorial o si prefiere ir directo al examen deberá presionar el botón de *Skip Tutorial*. Una vez hecho esto el cronómetro de examen comenzará la cuenta regresiva y ya no se detendrá hasta que el usuario allá finalizado los problemas o cuando el cronómetro llegue a cero, en este caso el usuario ya no podrá continuar con la resolución del examen.

En la siguiente figura se muestra la pantalla de ejecución del examen. En ella se muestran los controladores que fueron descritos en la Sección 2.1‐Hoja PROBLEMAS, así como los problemas matemáticos con sus respectivas opciones de respuesta. El cronómetro se puede observar en la esquina superior derecha.

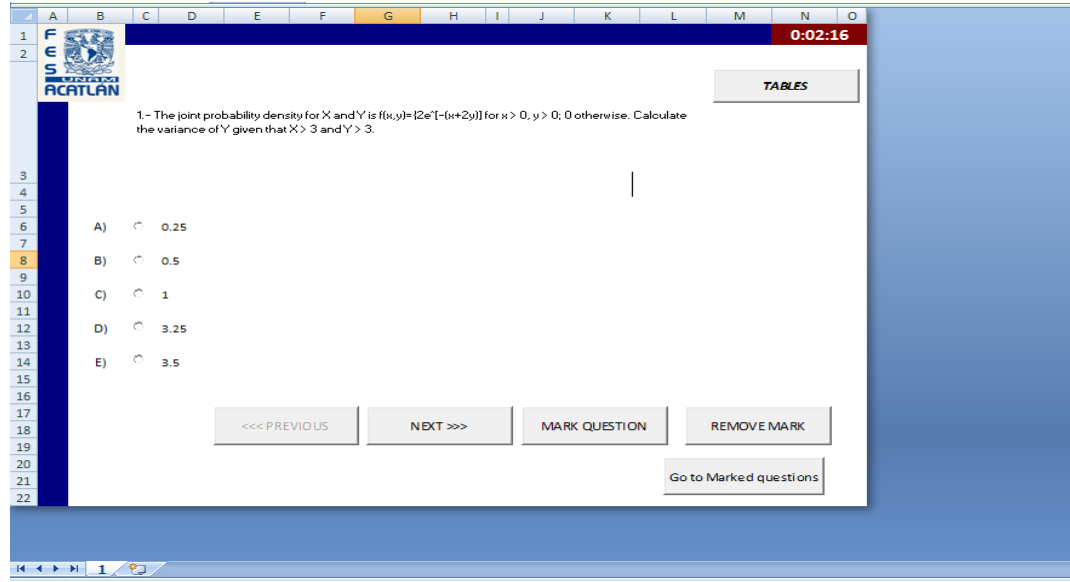

**Figura 3.3.** Pantalla de examen

El usuario podrá hacer uso de los controladores apoyándose en funciones como la de navegar a la siguiente o anterior pregunta, consultar la tabla de distribución normal o marcar y desmarcar preguntas y de esta manera llevar un control de los problemas que han resultado de mayor dificultad o que requieren de una revisión.

Una vez que el tiempo asignado para resolver el examen se ha terminado, se mostrará en pantalla un mensaje informando al usuario que ya no puede continuar respondiendo problemas e inmediatamente después de cerrar ese mensaje el examen quedará bloqueado y concluido. El usuario será dirigido a otra pantalla donde contestará una breve encuesta acerca de su experiencia durante el simulador y finalmente se mostrará en pantalla el resultado obtenido durante la prueba.

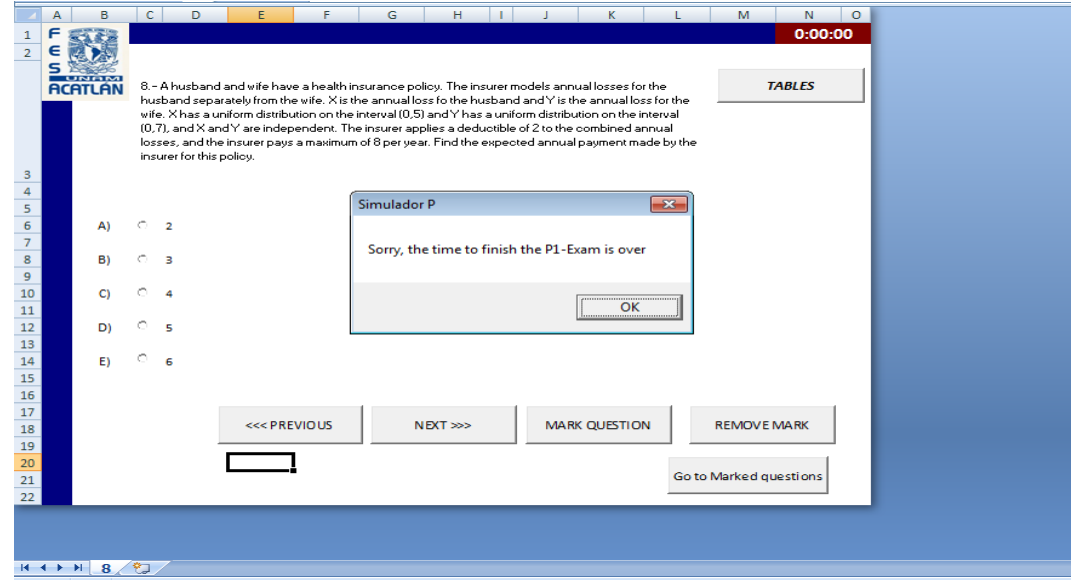

#### **Figura 3.4.** Conclusión del examen

<span id="page-32-0"></span>Cabe mencionar que toda la información capturada por el usuario, ya sea en lo referente a la resolución del examen o en lo referente a la encuesta quedará guardado y protegido de tal manera que únicamente un administrador podrá tener acceso a esta información.

Una vez que la encuesta ha sido respondida el usuario es enviado a las últimas dos pantallas. La primera pantalla muestra un mensaje al centro indicando si el examen fue aprobado o no, este mensaje es similar al que se muestra al finalizar el examen de la SOA donde se indica al usuario el resultado de un análisis preliminar de los resultados y se indica que dicho resultado no es oficial y podrá modificarse dependiendo de los criterios que toma en cuenta dicha organización. La última pantalla muestra una matriz de resultados indicando los problemas que fueron respondidos de forma correcta y los que no. Estas pantallas son las mismas que fueron descritas en la Sección 2.1‐Hojas RESULTADO y RESULTS.

## 3.2. Guía de Administrador

<span id="page-32-1"></span>Al igual que en el manual para el usuario, el acceso a la herramienta comienza con la pantalla que se muestra en la Figura 3.5. Sin embargo para el acceso de modo administrador es necesario proporcionar una contraseña<sup>[9](#page-32-2)</sup> al dar clic sobre el botón de *Administrar*.

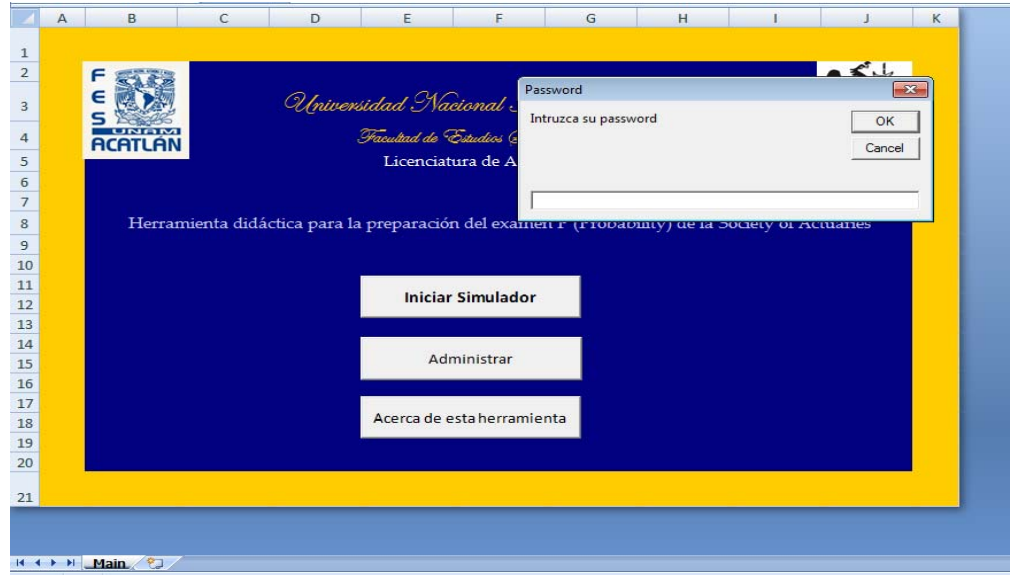

<span id="page-32-2"></span><sup>9</sup> Las contraseñas de acceso se encuentran acompañadas del CD de la herramienta.

#### **Figura 3.5.** Acceso en modo administrador

El acceso bajo el modo administrar, brinda la posibilidad de establecer las especificaciones bajo las cuales la herramienta será ejecutada. Como se ha mencionado antes es posible establecer la duración de los cronómetro para la ejecución del examen y/o tutorial, así como el número de problemas que se presentarán en el examen, también es posible especificar que la selección de los problemas se realice de forma aleatoria entre un usuario y otro.

Adicionalmente es posible incrementar el número de problemas disponibles en la base de datos de esta herramienta o actualizarlos en caso de ya no ser adecuados para los propósitos que se buscan.

Una vez que el administrador ha introducido la contraseña correcta dentro de la ventana que se muestra en la figura anterior la herramienta realiza una serie de procesos enfocados en permitir al administrador navegar con facilidad a través de la herramienta, algunos de los procesos incluyen subrutinas para mostrar visibles todas las Hojas de Cálculo que componen la herramienta y desactivar las funciones para ocultar las hojas.

En la siguiente figura se muestra la pantalla a la que el administrador es enviado inmediatamente después de ingresar la contraseña requerida en la Figura 3.5.

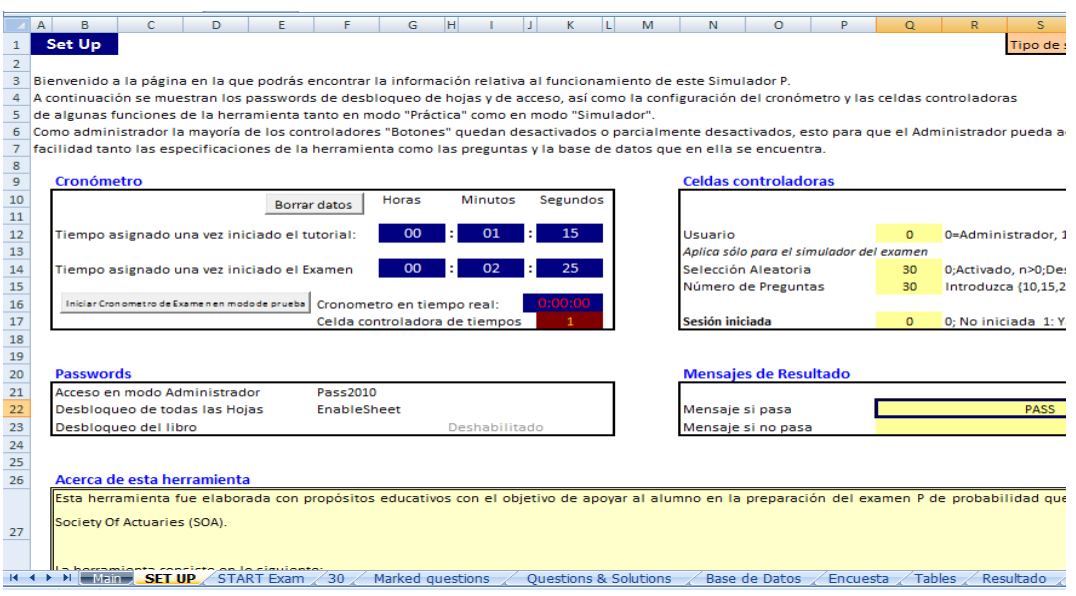

**Figura 3.6.** Configuración de la herramienta

Dentro de esta pantalla el administrador deberá configurar la información contenida en los 4 primeros bloques, para ello se explica la manera de operar de cada uno:

- *Cronómetro*; Introduzca en la celda de horas el número de horas asignado, después los minutos y finalmente los segundos. El tiempo asignado será el tiempo a partir del cual se inicia el cronometro en cuenta regresiva, mismo que al finalizar interrumpe la ejecución del examen o tutorial. Cabe señalar que existen dos cronómetros, el primero establece la duración del tutorial y el segundo la duración del examen, ambos contadores son completamente independiente y la duración de los mismos puede establecerse al libre criterio del administrador.
- *Celdas controladoras;* La primera celda (*Usuario*) tiene como objetivo apoyar al funcionamiento de la herramienta de forma tal que cuando Usuario = 0 (Administrador) algunas de las funciones de seguridad como por ejemplo ocultar todas las hojas se desactivan para facilitar la navegación a través de las Hojas de Cálculo de la herramienta, y cuando Usuario =1 (Usuario) ocurre lo opuesto y todas las funciones de seguridad se activan. La segunda celda (*Selección Aleatoria*) permite al usuario configurar el orden de los problemas del examen, para ello, si Selección Aleatoria = o, entonces tanto el orden de los problemas como los problemas mismos son diferente para cada usuario que ejecuta la herramienta al mismo tiempo, si Selección Aleatoria = n donde n> 0, entonces el orden de las preguntas no sigue una secuencia aleatoria, sino que más bien el orden es fijo donde el problema uno del examen corresponde al problema n de la base de datos, el problema 2 del examen corresponde al problema n+1 de la base de datos, y así sucesivamente. La tercera celda (*Número de Preguntas*) permite indicar el número de preguntas que se ejecutarán durante la aplicación del examen, es posible establecer cualquier número de preguntas que se encuentre dentro de las siguiente opciones {10, 15, 20, 25, 30, 35, 40}. Finalmente la última celda (Sesión Iniciada) sirve de apoyo a la seguridad de la herramienta, dicha celda vale 0 cuando el examen no ha sido ejecutado y vale 1 cuando el examen ya ha sido ejecutado. El propósito de esta celda es evitar que un usuario accidentalmente intente sobrescribir los resultados de un examen que ya fue contestado anteriormente, de esta manera cuando Sesión Iniciada = 1 se bloquea automáticamente el botón *Iniciar Simulador* que se muestra en la Figura 3.5 y la única forma de desbloquear dicho botón es cuando un administrador escribe el número cero dentro de esta celda, sin embargo para concretar el desbloqueo deberá guardar cambios, cerrar y abrir la herramienta. Debe recordarse que desbloquear la herramienta borrará los resultados de la sesión anterior.
- *Passwords;* Si el administrador ha modificado alguna contraseña de las que se incluyen en esta sección, deberá de mantener actualizada esta lista para evitar la pérdida de estos datos.
- *Mensajes de Resultado;* El administrador podrá modificar el mensaje de salida para el usuario que finaliza el examen dependiendo si ha sido aprobado o no.

<span id="page-35-0"></span>Así mismo el administrador tiene la posibilidad de navegar por todas las Hojas de Cálculo debido a que todas son visibles. Deberá evaluar si se requiere actualizar alguna información en las hojas que almacenan información de los problemas matemáticos. En la siguiente figura se muestra la hoja de BASE DE DATOS, en ella el administrador podrá cargar nuevos problemas o eliminar los que considere que ya no son adecuados. Para cargar nuevos problemas deberá capturar todos los campos solicitados; la descripción del problema, las opciones de respuesta, la respuesta correcta, el nivel de dificultad y la fuente de donde fue obtenido ese problema.

|                | $\overline{A}$ | B                                                                                                    | c.             | D                 | E         |  |
|----------------|----------------|----------------------------------------------------------------------------------------------------|----------------|-------------------|-----------|--|
| $\overline{1}$ |                | Concentrado de Preguntas y Opción de Respuestas                                                                                                    |                |                   |           |  |
| $\overline{2}$ |                |                                                                                                    |                | <i>Resouestas</i> | de opcio  |  |
| 3              | # Preg         | d e<br>$I =$<br>Descripción<br>$\int$ regunta                                                                                                    | A              | B                 | c         |  |
| $\overline{4}$ | $\mathbf{I}$   | Vorkplace accidents are categorized in three groups: minor, moderate, and severe. The probability that a given accident<br>is minor in .5, that it is moderate is .4, and that it is severe is .1. Two accidents occur independently in one month.<br>Calculate the probability that neither accident is severe and at most one is moderate.                                       | 0.25           | 0.4               | 0.45      |  |
| 5              | $\overline{2}$ | Let X be a random variable with mean 3 and variance 2, and let Y be a random variable such that for every x, the<br>conditional distribution of Y given X=x has a mean of x and a variance of x <sup>-2</sup> . What is the variance of the marginal<br>distribution of Y?                                                                                                    | $\overline{2}$ | $\overline{4}$    | 5         |  |
| 6              | 3              | An urn contains 10 balls: 4 red and 6 blue. A second urn contains 16 red balls and an unknown number of blue balls. A<br>single ball is drawn from each urn. The probability that both balls are the same color is 0.44. Calculate the number of<br>blue balls in the second urn.                                                                                                  | $\overline{4}$ | 20                | 24        |  |
| 7              | 4              | In modeling the number of claims filed by an individual under an automobile policy during a three-year period, an actuary<br>makes the simplifying assumption that for all integers n≥0, Pn+1=1/5 Pn, where Pn represents the probability that the<br>policyholder files n claims during the period. Under this assumption, what is the probability that a policyholder files more | 0.04           | 0.16              | 0.2       |  |
| 8              | 5              | Two instruments are used to measure the height, h, of a tower. The error made by the less accurate instrument is<br>normaly distributed with mean 0 and standard deviation 0,0056h. The error made by the more accurate instrument is<br>normally distributed with mean 0 and standard deviation 0.0044h. Assuming the two measurements are independent                            | 0.38           | 0.47              | 0.68      |  |
| $\mathbf{s}$   | 6              | A health study tracked a group of persons for five years. At the beginning of the study, 20% were as heavy smokers,<br>30% as light smokers, and 50% as nonsmokers. Results of the study showed that light smokers were twice as likely as<br>nonsmokers to die during the five-year study, but only half as likely as heavy smokers. A randomly selected participant              | 0.2            | 0.25              | 0.35      |  |
| 10             | $\overline{7}$ | A hospital receives 1/5 of its flu vaccine shipments from Company X and the remainder of its shipments from other<br>companies. Each shipment contains a very large number of vaccine vials. For Company X's shipments, 10% of the vials<br>are ineffective. For every other company, 2% of the vials are ineffective. The hospital tests 30 randomly selected vials               | 0.1            | 0.14              | 0.37      |  |
| 11             | 8              | An insurance police paes for a random loss X subject to a deductible of C, where $0 < C < 1$ . The loss amount is modeled<br>as a continuous random variable with density function $f(x)=\{2x$ for $0 < x < 1$ ; 0 otherwise Given a random loss X, the<br>probability that the insurance payment is less than 0.5 is equal to 0.64. Calculate C.                                  | 0.1            | 0.3               | 0.4       |  |
| 12             | $\mathbf{s}$   | For Company A there is a 60% chance that no claim is made during the coming year. If one or more claims are made, the<br>total claim amount is normally distributed with mean 9,000 and standard deviation 2,000. Assume that the total claim<br>amounts of the two components are independent. What is the probability that, in the coming year, Company B's total                | 0.18           | 0.185             | 0.217     |  |
| 13             | 10             | An insurance company sells a one-year automobile policy with a deductible of 2. The probability that the insured will<br>incur a loss is 0.05. If there is a loss, the probability of a loss of amount N is KIN, for N=1,,5 and K a constant. These<br>are the only possible loss amounts and no more than one loss can occur. Determine the net premium for this policy.          | 0.031          | 0.066             | 0.072     |  |
| 14             | 11             | An auto insurance company insures an automobile worth 15,000 for one year under a policy with a 1,000 deductible.<br>Durong the policy year there is a 0.04 chance of partial damage to the car and a 0.02 chance of a total loss of the car. If<br>there is a partial damage to the car, the amount X of damage (in thousands) follows a distribution with density function       | 320            | 328               | 352       |  |
| 15             | 12             | An insurance policy is written to cover a loss, X, where X has a uniform distribution on [0,1000]. At what level must a<br>deductible be set in order for the expected payment to be 25% of what it would be with no deductible?                                                                                                    | 250            | 375               | 500       |  |
| 16             | 13             | The time to failure of a component in an electronic device has an exponential distriburion with a median of four hours.<br>Calculate the probability that the component will work without failing for at least five hours.                                                                                                    | 0.07           | 0.29              | 0.38      |  |
|                |                | Let T denote the time in minutes for a customer service representative to respond to 10 telephone inquiries. T is<br>II + ► E Main SET UP START Exam 30 Marked questions Cuestions & Solutions<br><b>Base de Datos</b><br>$\overline{\phantom{a}}$                                                                                                    | Encuesta       | <b>Tables</b>     | Resultado |  |

**Figura 3.7.** Matriz de Problemas

## 3.3. Generalidades de la Herramienta

<span id="page-35-1"></span>La herramienta fue desarrollado mediante el programa Microsoft Excel 2003 en conjunto con Visual Basic for Applications (VBA).

El simulador fue desarrollado con propósitos educativos con el objetivo de apoyar al alumno en la preparación del examen P de probabilidad que aplica la Society Of Actuaries (SOA).

Esta herramienta fue elaborada durante el primer semestre de 2010 en Naucalpan de Juárez, Estado de México, México. Se elaboró para uso del Programa de Actuaría de la Facultad de Estudios Superiores Acatlán, Universidad Nacional Autónoma de México. Fecha de terminación: 31-Mayo-2010.

# <span id="page-36-0"></span>**Capítulo 4**

# <span id="page-36-1"></span>**Conclusiones**

El simulador del examen P de la SOA que se describe a lo largo de este trabajo constituye un proyecto que se inició a principios de 2009 para apoyar la preparación del examen P entre algunos estudiantes de la carrera de actuaría donde yo personalmente fui parte de ese grupo de alumnos que con mucho esfuerzo y preparación anhelábamos la acreditación de dicha certificación. Al término del periodo de estudio todos los estudiantes probamos nuestras capacidades mediante el uso de este simulador donde algunos nos dimos cuenta de las deficiencias persistentes en los temas del examen y de esta manera sirvió como un excelente indicador para conocer el momento en que estaríamos preparados para presentar el examen. Finalmente se consiguió el objetivo de acreditar el examen P obteniendo una calificación similar a la alcanzada en el simulador con lo que se probó la efectividad de esta herramienta por primera ocasión.

La herramienta volvió a probar su efectividad por segunda ocasión al utilizarse durante la semana de actuaría que se llevó a cabo en la segunda mitad de 2009 donde se organizó un concurso enfocado en resolver el simulador del examen. Dicho concurso consistió en resolver la mayor cantidad de problemas posibles durante un tiempo establecido asignando una puntuación por cada problema resuelto correctamente. Cabe mencionar que el estudiante con la puntuación más alta obtenida en dicho concurso y que resultó ganador también aprobó sin mayor problema el examen P obteniendo una calificación similar a la obtenida en el simulador.

Tras estas experiencias logradas decidí llevar a cabo una notoria mejora en el diseño de la herramienta por lo que durante la primera mitad del 2010 se realizaron esfuerzos por mejorar de forma significativa el desempeño del simulador, incluir funciones nuevas como

la libertad de establecer mediante un acceso de administrador la cantidad de problemas, la selección aleatoria, la duración de los cronómetros entre otras. Además esta versión de la herramienta es más eficiente en el sentido en que consume menor cantidad de recursos computacionales debido a la forma en que fue rediseñada.

Con ello, el 31 de Mayo de 2010 la herramienta mejorada denominada "Simulador P‐ 2010" se encontraba lista para ser utilizada en ese mismo periodo donde probó por tercera vez su efectividad al ser utilizada como material de apoyo a los estudiantes de un curso enfocado a la preparación del examen P impartido en la FES‐Acatlán.

De esta manera se hace entrega de este trabajo y se busca sea utilizado como herramienta de apoyo para la preparación de los estudiantes ante los exámenes de la SOA.

Cabe mencionar que si bien los problemas cargados a la herramienta han sido cuidadosamente seleccionados para preparar el examen P, no solamente podrá funcionar para este, pues basta cargar dentro de las matrices de problemas matemáticos, ejercicios y problemas referentes a otros exámenes de la SOA además del P.

# <span id="page-38-1"></span><span id="page-38-0"></span>**Bibliografía**

[1] Hassett Matthew (2006), *Probability for Risk Management*, AXTEX Publications Inc.

[2] Boverman, Samuel A. (2009), *ACTEX Study Manual SOA Exam P CAS Exam 1*

[3] Mood A.M.,Graybill F.A., Boes D.C*.* (1974), *Introduction to the theory of statistics*, 3rd ed. McGraw‐Hill

[4] Feller William (1968), *An Introduction to Probability Theory and Its Applications*, 3rd ed.

[5] Ceballos Francisco Javier (2000). *Visual Basic 6*. Alfaomega.

[6] Society of Actuaries. Education. Exams and Requirements. Última consulta Diciembre 2010. Disponible: http://www.soa.org/

[7] Casualty Actuarial Society. About CAS. Última consulta Diciembre 2010.

Disponible: http://www.casact.org/

[8] Canadian Institute of Actuaries. About the Institute. Última consulta Diciembre 2010. Disponible: http:// www.actuaries.ca/about/

[9] Facultad de Estudios Superiores Acatlán, Universidad Autónoma de México. Última consulta Enero 2011. Disponible: http://www.acatlan.unam.mx/